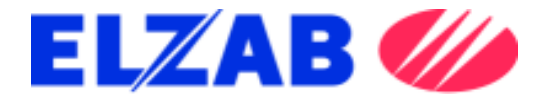

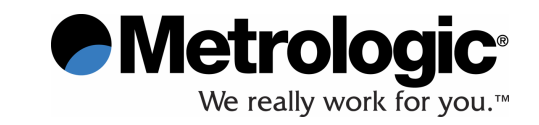

# **MS3780 Fusion™**

# **Instrukcja instalacji i obsługi**

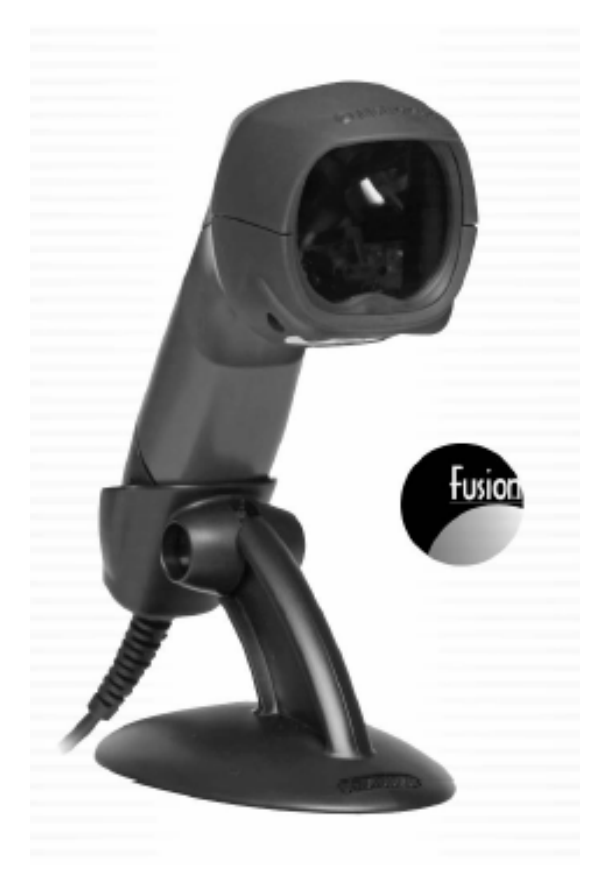

Metrologic Instruments Polska Sp. z o.o. ul. Poleczki 21, 02-822 Warszawa

www.metrologic.com

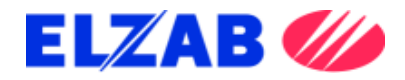

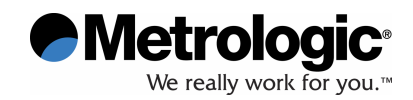

# **Seria MS3780 Fusion™**

Treść niniejszej instrukcji jest własnością Metrologic Instruments Polska Sp. z o.o.

Informacje zawarte w niniejszej instrukcji zostały szczegółowo sprawdzone i traktowane są jako zgodne z prawdą. Metrologic Instruments Polska Sp. z o.o. nie ponosi żadnej odpowiedzialności na wypadek wystąpienia ewentualnych błędów.

Informacje zawarte w niniejszej instrukcji mogą zostać zmienione bez podania przyczyny, w celu poprawy niezawodności, konstrukcji i funkcjonalności, i w żadnym wypadku nie stanowią zobowiązań ze strony producenta.

Wszystkie prawa zastrzeżone. W żadnym wypadku jakakolwiek część niniejszej instrukcji nie może być powielana i udostępniana w jakiejkolwiek formie i przy użyciu jakichkolwiek środków, bez wcześniejszej zgody Metrologic Instruments Polska Sp. z o.o.

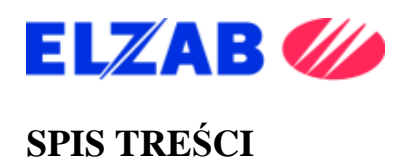

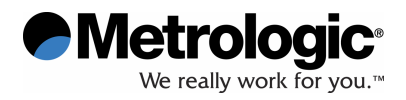

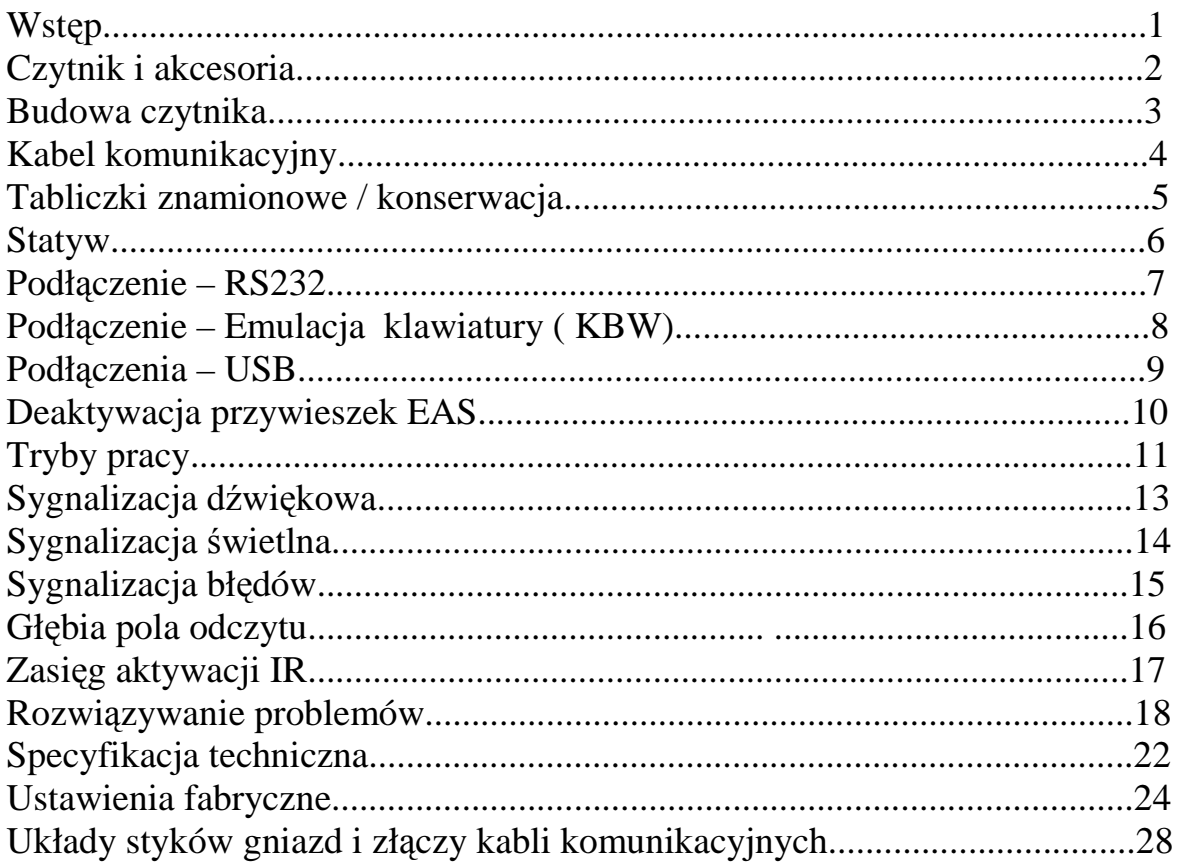

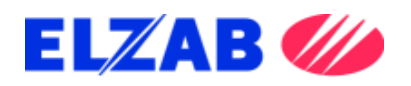

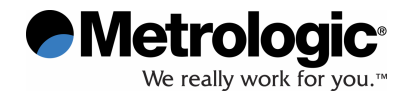

#### **WST**Ę**P**

Fusion™ to ręczny, wieloliniowy czytnik kodów kreskowych z opcją pracy w trybie jednoliniowym oraz stacjonarnym, cechujący się wyjątkowymi parametrami odczytu wszystkich standardowych kodów 1D, włączając RSS. Czytnik Fusion zaprojektowany został do instalacji w średniej wielkości placówkach handlu detalicznego, jak również do szeregu innych zastosowań.

Dodatkowe właściwości :

- W pełni automatyczny odczyt
- Opcja trybu jednoliniowego odczyt kodów w formie menu
- Konfigurowalny układ linii skanujących
- Wymienne kable komunikacyjne
- 7 ustawień tonów sygnalizatora dźwiękowego
- Edycja danych
- Uaktualnianie firmware'u
- Narzędzia programowania : Przewodnik MetroSelect<sup>®</sup> Configuration Guide lub Program: MetroSet2<sup>®\*</sup>.
	- Kompatybilność z systemami OPOS I JPOS
	- Technologia aktywacji przesyłu danych CodeGate®
	- Sunrise 2005 Compliant

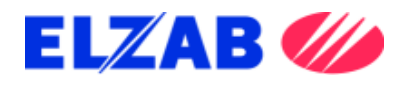

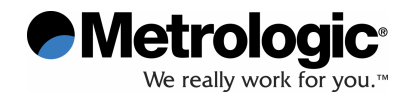

# **CZYTNIK I AKCESORIA**

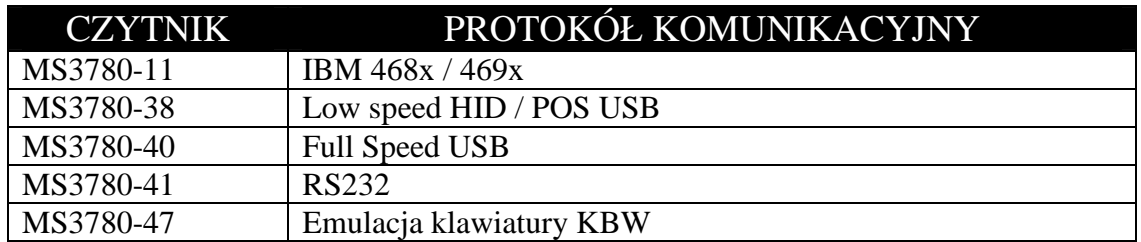

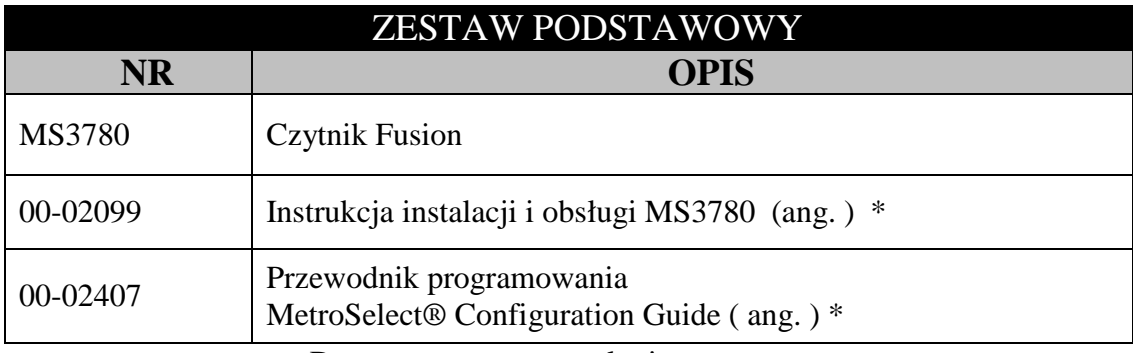

\* Dostępne : www.metrologic.com

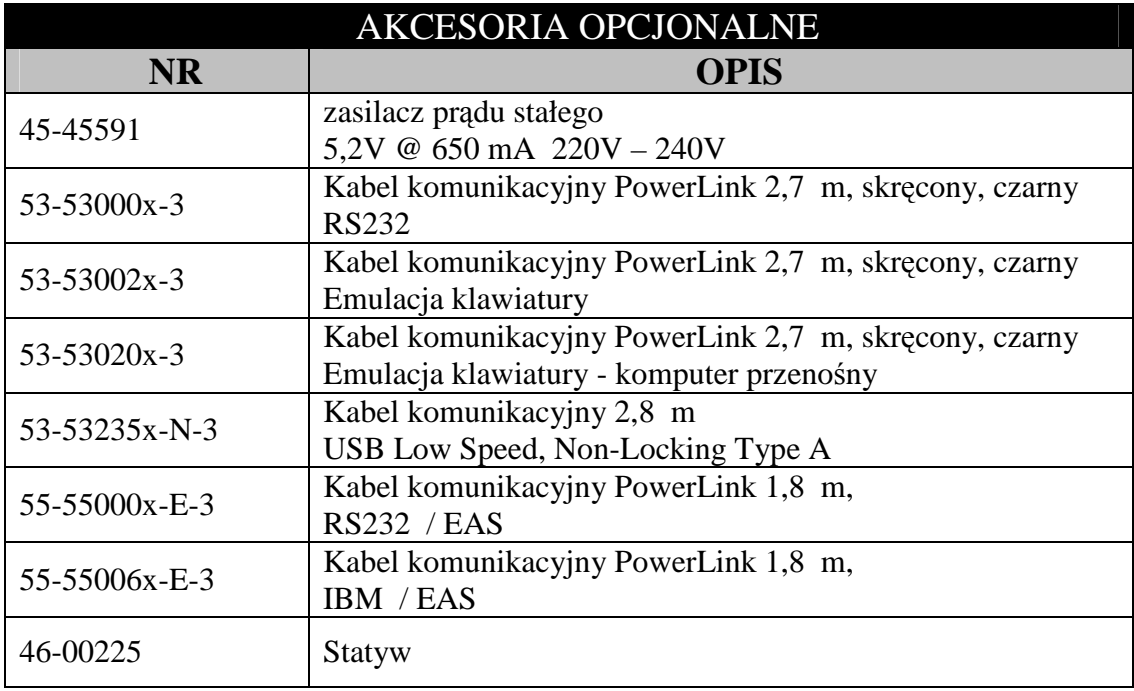

Dodatkowe pozycje – prosimy o kontakt z przedstawicielem Metrologic

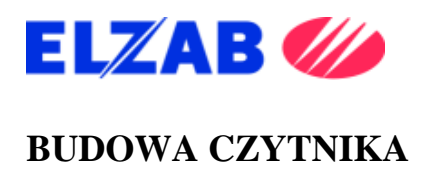

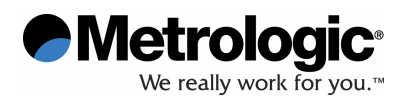

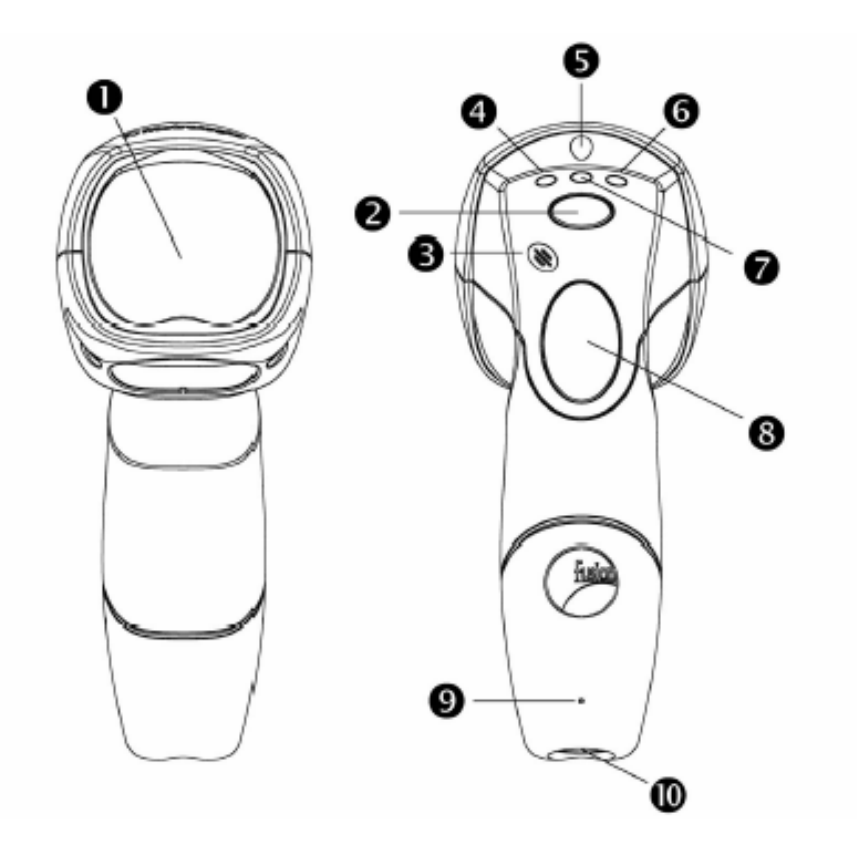

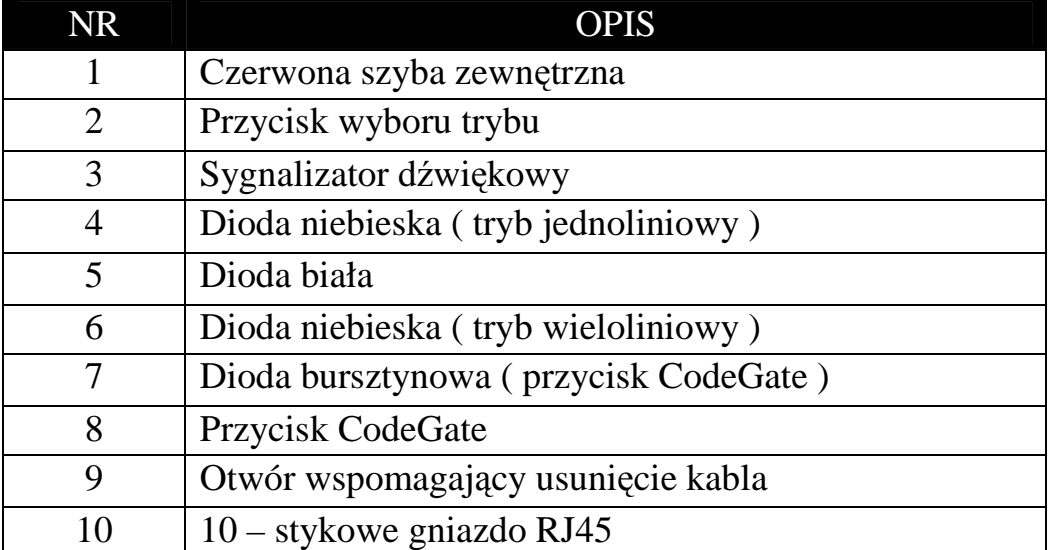

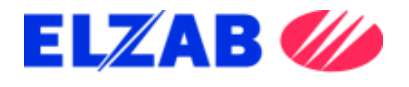

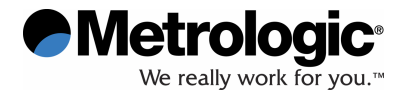

#### **KABEL KOMUNIKACYJNY**

#### **Podł**ą**czanie kabla komunikacyjnego**

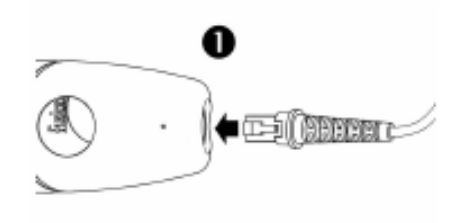

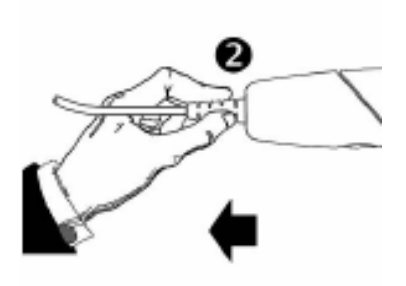

charakterystycznego kliknięcia został prawidłowo podłączony

Wsunąć kabel, aż do usłyszenia Delikatnie sprawdzić, czy kabel

Nieprawidłowe podłączenie kabla może skutkować przerwami w dopływie prądu.

#### **Odł**ą**czanie kabla komunikacyjnego**

Przed odłączeniem kabla należy wyłączyć komputer i odłączyć zasilacz.

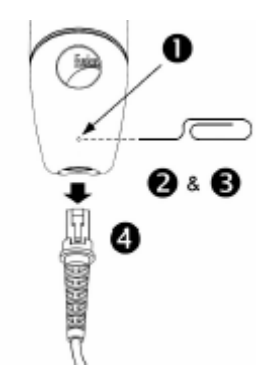

- 1. Zlokalizować niewielki otwór w tylnej części górnej powierzchni czytnika.
- 2. Odpowiednio zagiąć typowy spinacz do kształtu pokazanego na rysunku.
- 3. Umieścić zakończenie spinacza w otworze.
- 4. Po usłyszeniu charakterystycznego kliknięcia delikatnie wysunąć kabel.

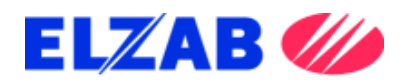

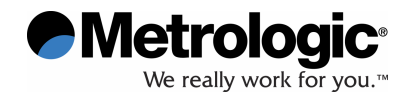

## **TABLICZKI ZNAMIONOWE / KONSERWACJA**

Na dolnej powierzchni czytnika MS3780 znajdują się tabliczki znamionowe, informujące o numerze modelu, dacie produkcji, numerze seryjnym i ostrzeżeniach.

Przykład :

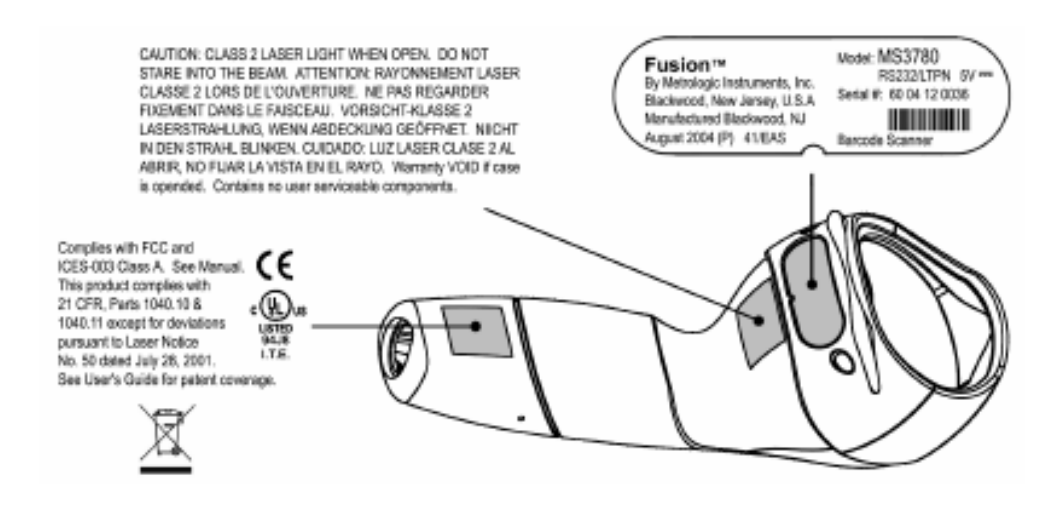

### **Konserwacja**

Smugi i zanieczyszczenia mogą niekorzystnie wpływać na prawidłowy odczyt kodów kreskowych. Z tego powodu zewnętrzna szyba czytnika MS3780 powinna być utrzymywana w czystości.

- 1. Nanieść płyn do mycia szyb na nieabrazyjną tkaninę.
- 2. Delikatnie przetrzeć zewnętrzną szybę.

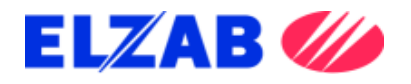

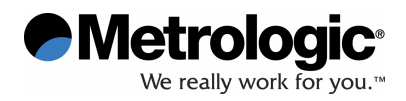

# **STATYW**

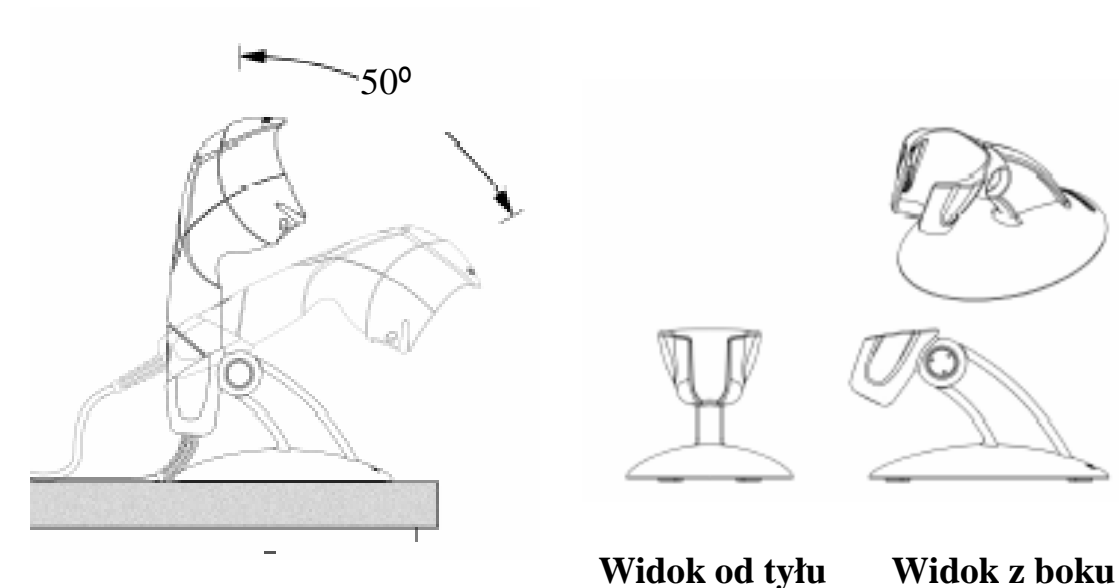

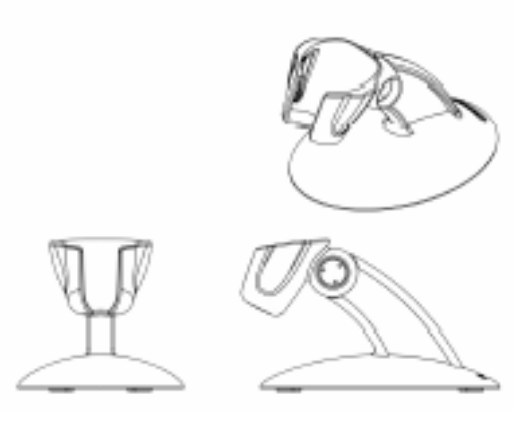

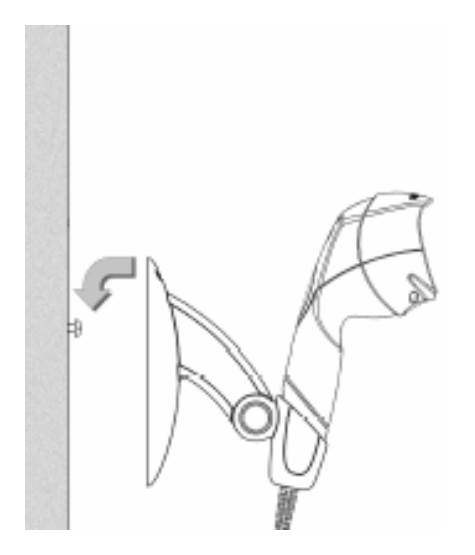

W celu przymocowania do pionowej Wkręty #8 x 1,00 " powierzchni

- 1. Wywiercić dwa otwory #39
- 2. Przykręcić dwa wkręty #8, **Widok od dołu**  pozostawiając pewien odstęp.
- 3. Nasunąć statyw

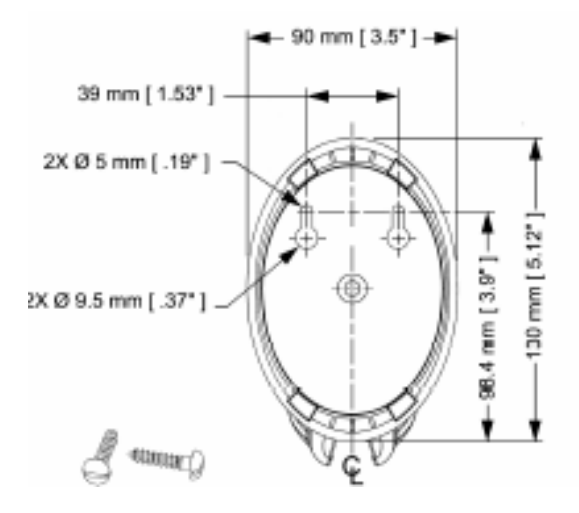

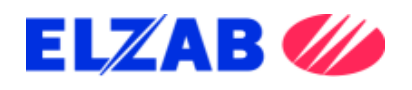

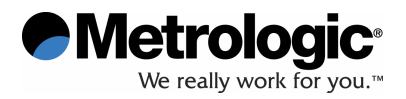

### **PODŁ**Ą**CZENIE – RS232**

- 1. Wyłączyć komputer
- 2. Podłączyć 10-stykową końcówkę RJ45 kabla komunikacyjnego PowerLink ( MLPN 53-53000x-3 ) do gniazda w czytniku. Charakterystyczne kliknięcie potwierdzi prawidłowość podłączenia.
- 3. Podłączyć kabel komunikacyjny do właściwego portu w komputerze.
- 4. Podłączyć zasilacz do gniazda w kablu komunikacyjnym PowerLink.
- 5. Sprawdzić, czy parametry elektryczne zasilacza są zgodne z napięciem sieciowym. Gniazdo sieciowe powinno znajdować się blisko urządzenia i być łatwo dostępne.
- 6. Podłączyć zasilacz do sieci
- 7. Włączyć komputer

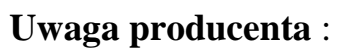

 Podłączenie czytnika do portu w komputerze nie gwarantuje, że odczytana informacja zostanie przesłana do komputera. Czytnik i komputer muszą używać tego samego protokołu komunikacji. W celu zmiany ustawień fabrycznych patrz : Przewodnik programowania : MetroSelect Configuration Guide lub Program: MetroSet2\*

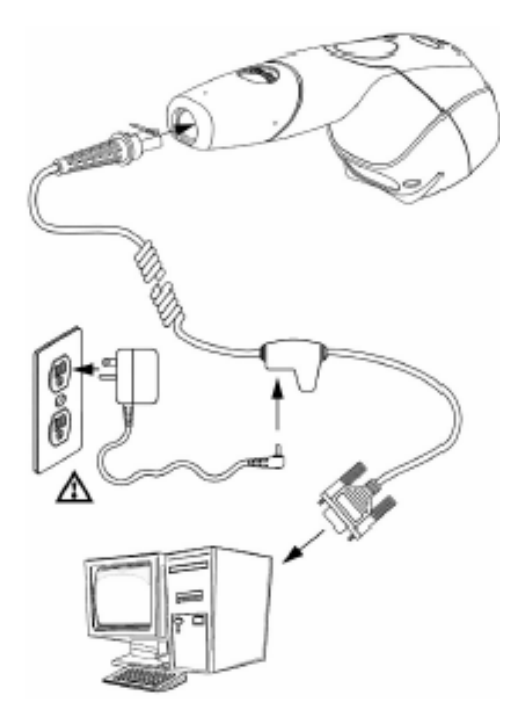

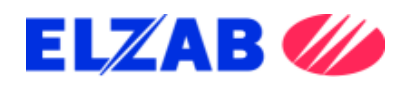

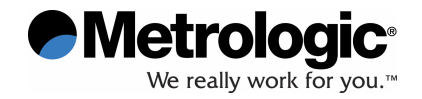

# **PODŁ**Ą**CZENIE – EMULACJA KLAWIATURY - KBW**

- 1. Wyłączyć komputer
- 2. Podłączyć 10-stykową końcówkę RJ45 kabla Komunikacyjnego PowerLink ( MLPN 53-53002x-3 ) do gniazda w czytniku Charakterystyczne kliknięcie potwierdzi prawidłowość podłączenia.
- 3. Odłączyć klawiaturę od komputera..
- 4. Podłączyć kabel komunikacyjny do klawiatury i portu klawiaturowego komputera. W razie konieczności użyć kabel przejściowy

Jeżeli czytnik otrzymuje zasilanie z komputeraprzejdź do pkt. 8

- 5. Podłączyć zasilacz do gniazda w kablu komunikacyjnym PowerLink
- 6. Sprawdzić, czy parametry elektryczne zasilacza są zgodne z napięciem sieciowym. Gniazdo sieciowe powinno znajdować się blisko urządzenia i być łatwo dostępne .
- 7. Podłączyć zasilacz do sieci
- 8. Włączyć komputer.

#### **Uwaga producenta** :

 Podłączenie czytnika do portu w komputerze nie gwarantuje, że odczytana informacja zostanie przesłana do komputera. Czytnik i komputer muszą używać tego samego protokołu komunikacji. W celu zmiany ustawień fabrycznych patrz : Przewodnik programowania : MetroSelect Configuration Guide lub Program: MetroSet2\*

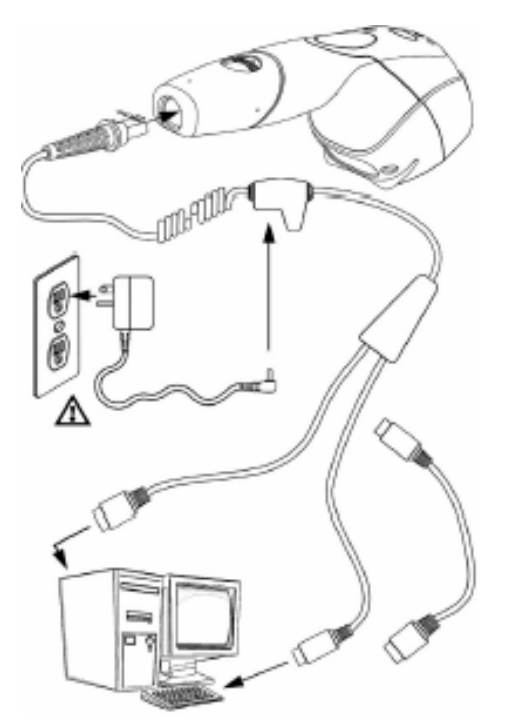

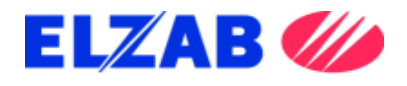

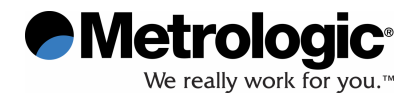

#### **PODŁ**Ą**CZENIE – USB**

- 1. Wyłączyć komputer.
- 2. Podłączyć 10-stykową końcówkę RJ45 kabla komunikacyjnego USB ( MLPN 53-53235x-N-3 ) do gniazda w czytniku. Charakterystyczne kliknięcie potwierdzi prawidłowość podłączenia.
- 3. Podłączyć końcówkę kabla komunikacyjnego do portu USB w komputerze.
- 4. Włączyć komputer

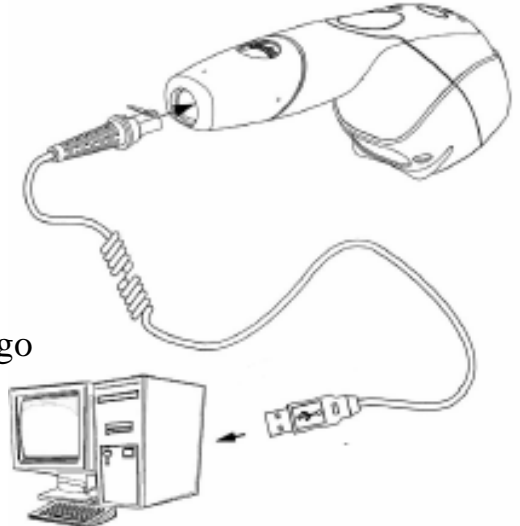

#### **Uwaga producenta** :

 Podłączenie czytnika do portu w komputerze nie gwarantuje, że odczytana informacja zostanie przesłana do komputera. Czytnik i komputer muszą używać tego samego protokołu komunikacji. W celu zmiany ustawień fabrycznych patrz : Przewodnik programowania : MetroSelect Configuration Guide lub Program : MetroSet2\*

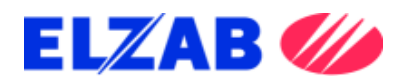

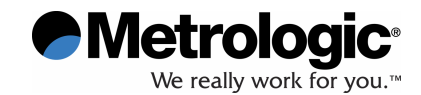

### **DEAKTYWACJA PRZYWIESZEK SYSTEMU EAS**

**Rekomendowane ustawienia zasi**ę**gu deaktywacji EAS** 

SW1 & SW2 switches 1 and 6 set to ON

Informacja, że dany czytnik posiada zintegrowany system deaktywacji przywieszek zabezpieczających EAS zawarta jest w numerze modelu. Kable komunikacyjne dostarczane z czytnikami obsługującymi system EAS posiadają dwa dodatkowe wyprowadzenia.

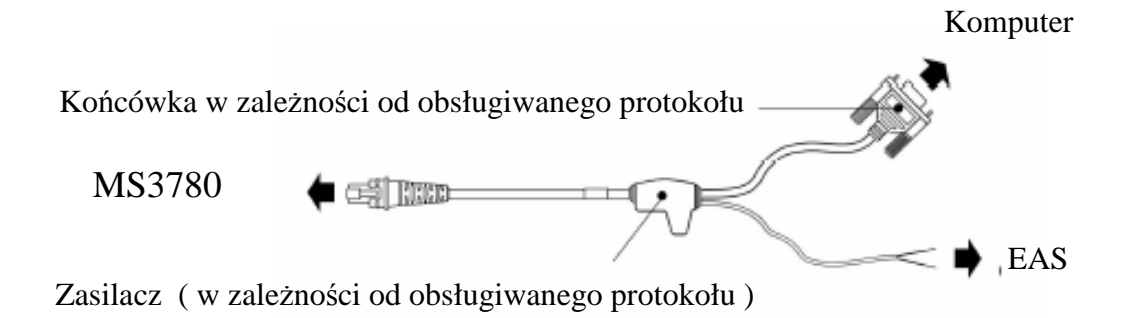

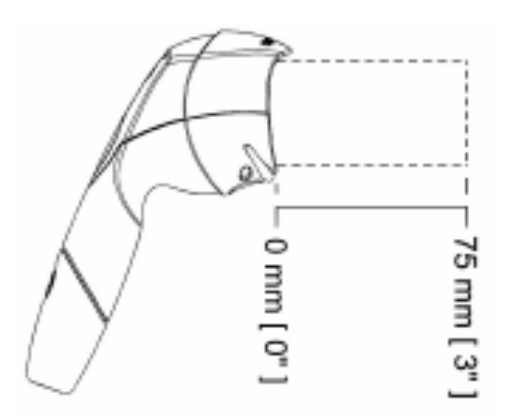

# **Zasi**ę**g deaktywacji EAS**

Należy zwracać uwagę, aby cała przywieszka znalazła się w strefie deaktywacji.

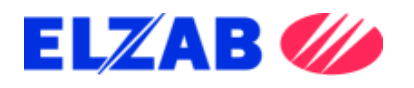

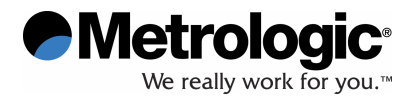

# **TRYBY PRACY**

MS3780 posiada dwa konfigurowalne tryby ustawień układu linii skanujących.

- **Podstawowy** to tryb domyślny uruchamiany po podłączeniu zasilania. W ustawieniach fabrycznych to układ wieloliniowy.
- **Dodatkowy** to tryb aktywowany wciśnięciem przycisku zlokalizowanego na górnej powierzchni czytnika. W ustawieniach fabrycznych to układ jednoliniowy.

 W celu zmiany ustawień układu linii skanujących - patrz Przewodnik : MetroSelect Configuration Guide lub Program MetrSet2\*

# **Zmiana trybu układu linii skanuj**ą**cych** :

1. Wciśnięcie i zwolnienie przycisku powoduje przejście do trybu **dodatkowego**.

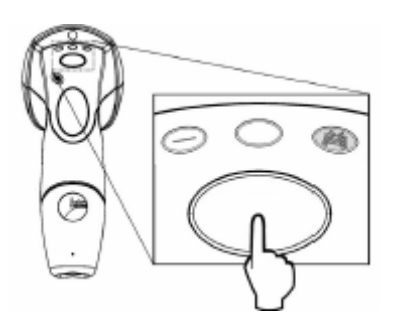

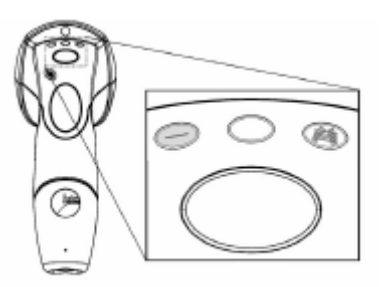

Wcisnąć i zwolnić przycisk Zapalenie się odpowiedniej diody

Zmiana trybu układu linii skanujących, gdy czytnik znajduje się poza statywem, nie powoduje zmiany trybu dla ustawień w statywie. Po ponownym umieszczeniu czytnika w statywie następuje automatyczny powrót do ostatniego trybu wybranego do pracy stacjonarnej.

2. Powrót do trybu **podstawowego** po ponownym wciśnięciu i zwolnieniu przycisku.

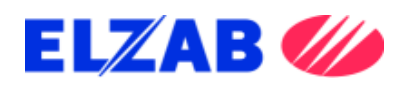

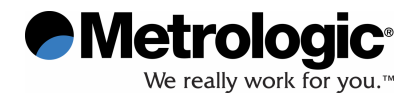

#### **TRYBY PRACY**

## **TRZY TRYBY PRACY**

#### **Automatyczny wyzwalacz**

• Automatyczny odczyt i transmisja danych

#### **CodeGate**

• Transmisja danych po wciśnięciu przycisku CG

#### **Tryb r**ę**cznej aktywacji**

- Laser aktywowany przyciskiem
- Odczyt i transmisja danych przy wciśniętym przycisku

# **CODEGATE®**

# **R**Ę**CZNA AKTYWACJA\***

# **W celu ilustracji : tryb układu linii skanuj**ą**cych – jednoliniowy**

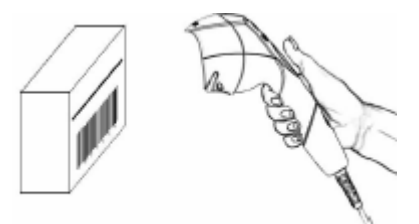

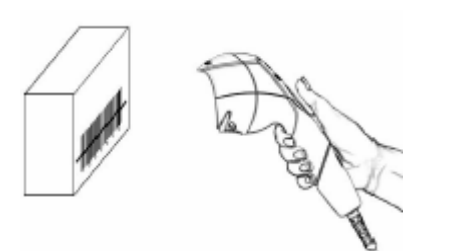

3. Przesył danych po wciśnięciu przycisku CG

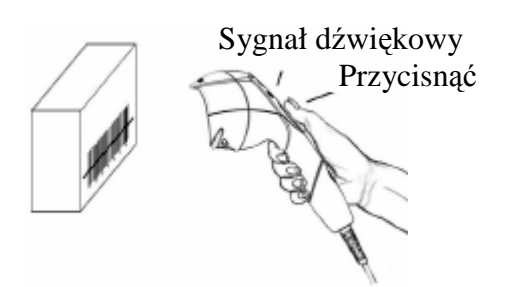

1. Czujnik IR aktywuje laser 1. Nakierować czytnik na kod

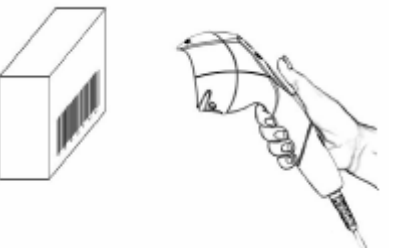

 2. Nakierować promień lasera na kod 2. Wcisnąć i przytrzymać przycisk CG w celu dokonania odczytu i transmisji danych

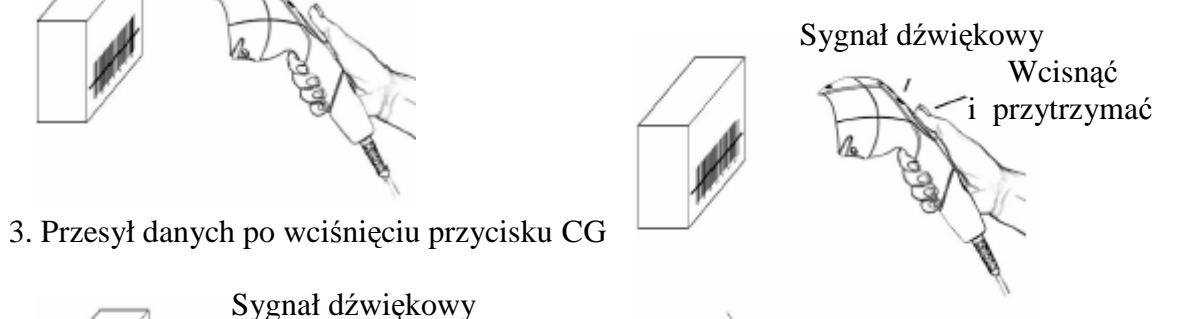

 \* patrz : Przewodnik programowania : MetroSelect Configuration Guide lub Program : MetroSet2\*\* \*\* Dostępne : www.metrologic.com

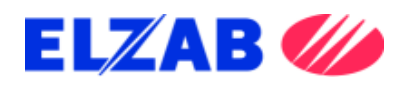

$$
\bigcirc{\mathop{\bf Metrologic}}_{{\mathop{\rm We}\nolimits\, \text{really work for you.}\nolimits}^{\circ}
$$

# **SYGNALIZACJA D**Ź**WI**Ę**KOWA**

Podczas pracy czytnik MS3780 emituje sygnały dźwiękowe, informujące o aktualnym stanie urządzenia. Dostępnych jest osiem ustawień tonu ( normalny, 6 zmiennych lub brak ). W celu zmiany ustawień – patrz : Przewodnik: MetroSelect Configuration Guide lub Program MetroSet2\*

# ¶∕[

### **Pojedynczy sygnał d**ź**wi**ę**kowy po podł**ą**czeniu zasilania**

 Po podłączeniu zasilania zapala się dioda niebieska, rozbłyskuje dioda biała oraz jednocześnie czytnik emituje pojedynczy sygnał dźwiękowy. Przez cały okres trwania dźwięku dioda biała pozostaje włączona . Czytnik jest gotowy do pracy.

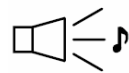

# **Pojedynczy sygnał d**ź**wi**ę**kowy podczas pracy**

 Po prawidłowym odczycie kodu rozbłyskuje dioda biała oraz jednocześnie czytnik emituje pojedynczy sygnał dźwiękowy ( o ile tak został zaprogramowany ). Brak dźwięku i rozbłyśnięcia białej diody informuje o braku prawidłowego odczytu kodu.

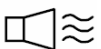

#### **D**ź**wi**ę**k ostrzegawczy**

Emisja tego dźwięku informuje o zaistniałym błędzie. Patrz: strona 15

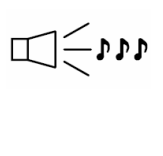

#### **Potrójny sygnał d**ź**wi**ę**kowy po podł**ą**czeniu zasilania**.

Emisja tego dźwięku informuje o zaistniałym błędzie. Patrz: strona 15

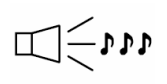

# **Potrójny sygnał dźwiękowy podczas pracy**<br>Po wejściu w tryb programowania rozbłyskuja dioda

 Po wejściu w tryb programowania rozbłyskują dioda biała i diody niebieskie oraz jednocześnie czytnik emituje potrójny sygnał dźwiękowy. Diody biała i niebieskie rozbłyskują przez cały okres pozostawania czytnika w trybie programowania. Po wyjściu z trybu programowania czytnik emituje potrójny sygnał dźwiękowy, a dioda biała gaśnie.

 Po skonfigurowaniu, podczas normalnego trybu odczytu potrójny sygnał informuje o upływie limitu czasu komunikacji.

 Podczas programowania metodą pojedynczego kodu czytnik emituje potrójny sygnał dźwiękowy w sekwencji : aktualnie wybrany ton , krótka pauza, wysoki ton oraz niski ton, informując o dokonaniu konfiguracji.

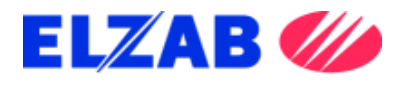

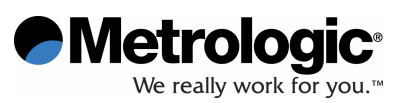

#### **SYGNALIZACJA** Ś**WIETLNA**

MS3780 posiada cztery diody wskaźnikowe, których rozbłysk lub ciągłe światło informuje o prawidłowości odczytu i aktualnym stanie czytnika.

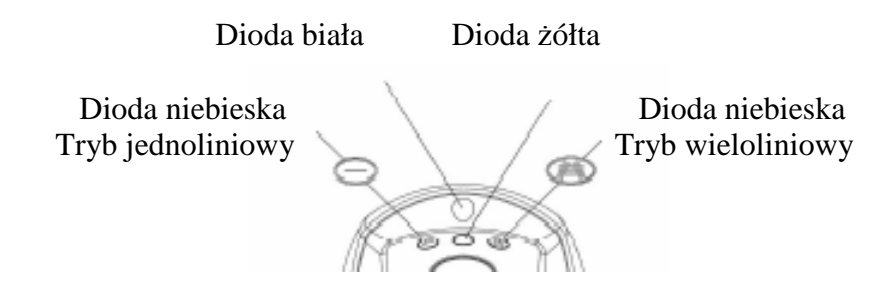

#### **Brak** ś**wiatła diod**

Czytnik nie otrzymuje zasilania z zasilacza lub komputera. Również w okresie deaktywacji lasera.

#### **Ci**ą**głe** ś**wiatło diody niebieskiej ( tryb jednoliniowy )**

Dioda niebieska pozostaje zapalona przez cały okres aktywności lasera w trybie jednoliniowym.

#### **Ci**ą**głe** ś**wiatło diod niebieskiej ( tryb wieloliniowy )**

Dioda niebieska pozostaje zapalona przez cały okres aktywności lasera w trybie wieloliniowym

#### **Ci**ą**głe** ś**wiatło jednej z diod niebieskich i rozbłysk diody białej**

Po prawidłowym odczycie kodu rozbłyskuje dioda biała oraz jednocześnie czytnik emituje pojedynczy sygnał dźwiękowy. Brak dźwięku i rozbłysku diody białej informuje o braku prawidłowego odczytu kodu.

#### **Ci**ą**głe** ś**wiatło diody białej i jednej z diod niebieskich**

Po dokonaniu odczytu dane wysyłane są do komputera. W niektórych ustawieniach wymagane jest wysłanie przez komputer zwrotnego sygnału o gotowości do przyjęcia danych. Przez cały okres oczekiwania na sygnał dioda biała pozostaje włączona.

#### **Naprzemiennie rozbłyskuj**ą**ce diody niebieskie i biała**

Informacja o pozostawaniu czytnika w trybie programowania. Emisja dźwięku ostrzegawczego w tym trybie informuje o odczycie nieprawidłowego kodu konfiguracyjnego,

#### **Ci**ą**głe** ś**wiatło diody** Ŝ**ółtej**

Informacja o braku aktywności przycisku CG ( w statywie – ust. fabr. )

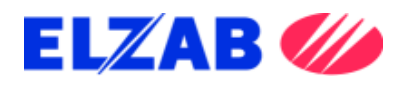

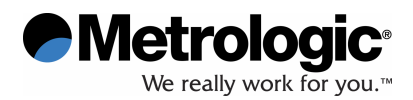

### **SYGNALIZACJA BŁ**Ę**DÓW**

#### **Rozbłyskuj**ą**ca diody niebieskie i pojedynczy d**ź**wi**ę**k ostrzegawczy**

Informacja o uszkodzeniu lasera. Czytnik należy przekazać do autoryzowanego punktu naprawy.

#### **Rozbłyskuj**ą**ce diody niebieskie i biała oraz podwójny d**ź**wi**ę**k ostrzegawczy**.

Informacja o uszkodzeniu silnika. Czytnik należy przekazać do autoryzowanego punktu naprawy.

#### **Ci**ą**gły d**ź**wi**ę**k ostrzegawczy i brak** ś**wiatła diod po podł**ą**czeniu zasilania**

Informacja o uszkodzeniu układu elektrycznego. Czytnik należy przekazać do autoryzowanego punktu naprawy.

#### **Potrójny sygnał d**ź**wi**ę**kowy po podł**ą**czeniu zasilania**

Informacja o uszkodzeniu pamięci przechowującej ustawienia czytnika. Czytnik należy przekazać do autoryzowanego punktu naprawy.

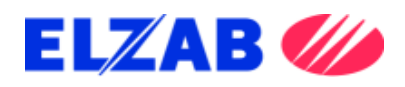

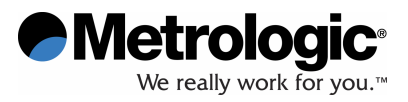

### **GŁ**Ę**BIA POLA ODCZYTU**

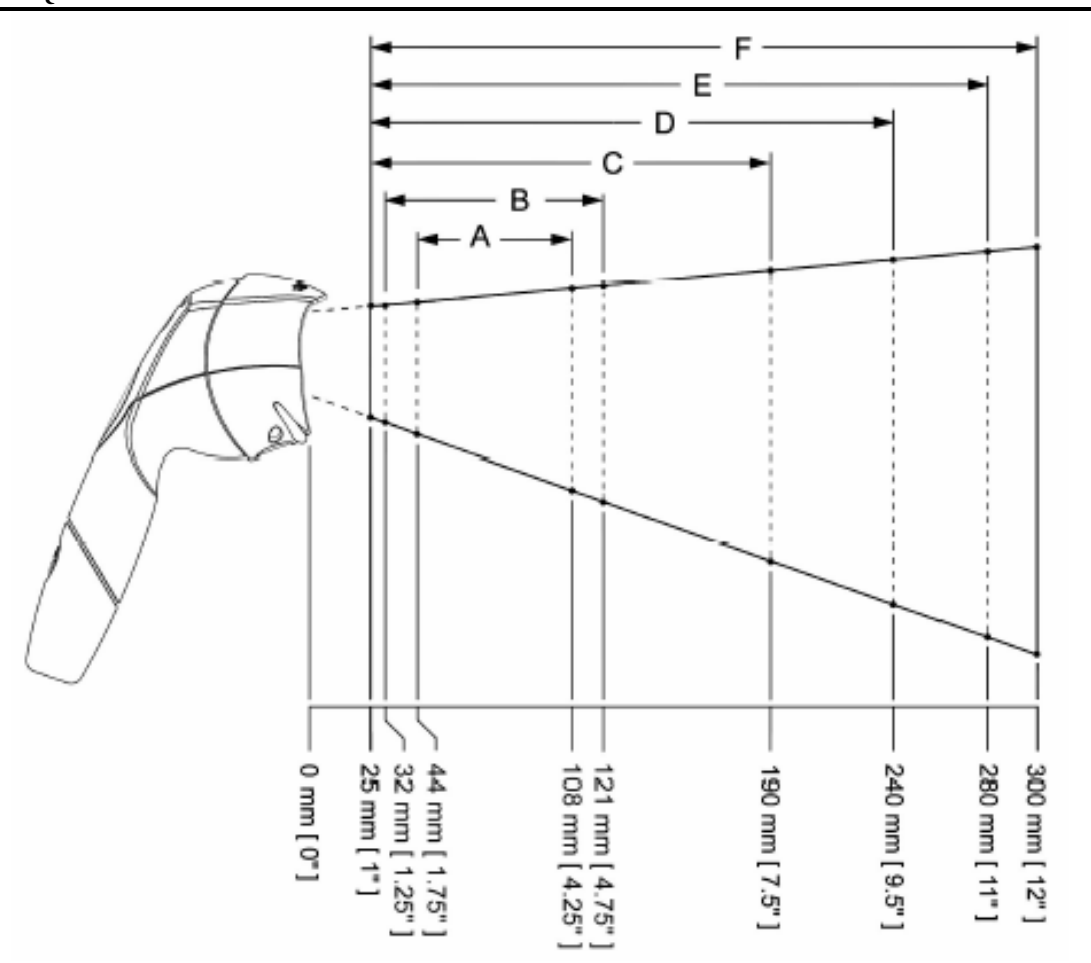

## **Gł**ę**bia pola odczytu dla danej g**ę**sto**ś**ci kodu**

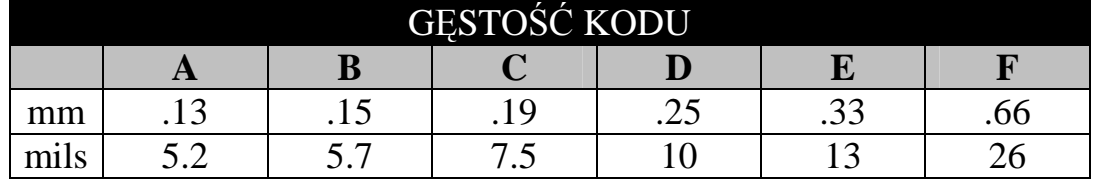

*Specyfikacja techniczna mo*Ŝ*e ulec zmianie bez podania przyczyny*

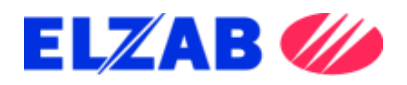

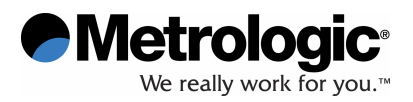

# **ZASI**Ę**G AKTYWACJI IR**

Detekcja dowolnego ruchu w zasięgu IR powoduje automatyczną aktywację lasera. W celu ustawień trybów spoczynkowych – patrz : Przewodnik : MetroSelect Configuration Guide lub Program MetroSet\*

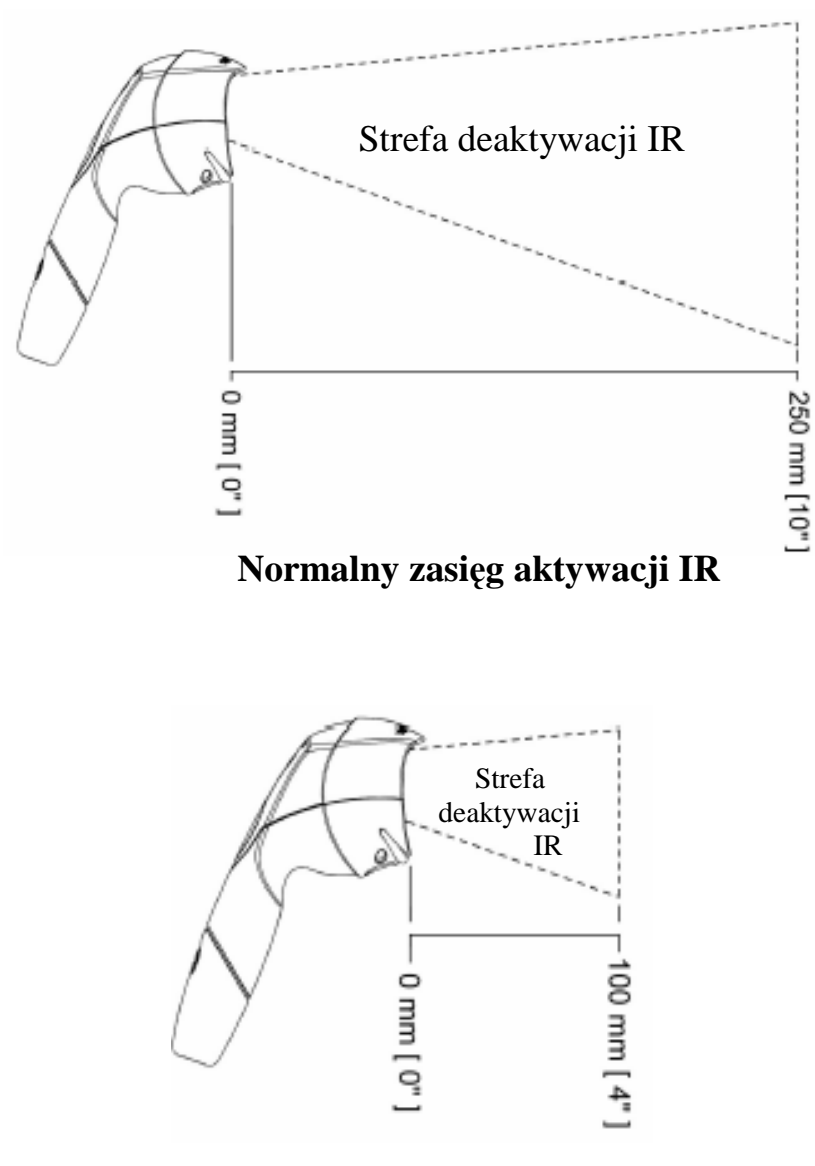

**Skrócony zasi**ę**g aktywacji IR** 

<sup>\*</sup> Dostępne : www.metrologic.com *Specyfikacja techniczna mo*Ŝ*e ulec zmianie bez podania przyczyny*

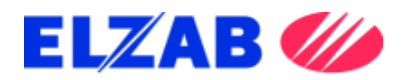

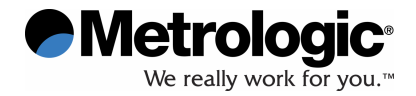

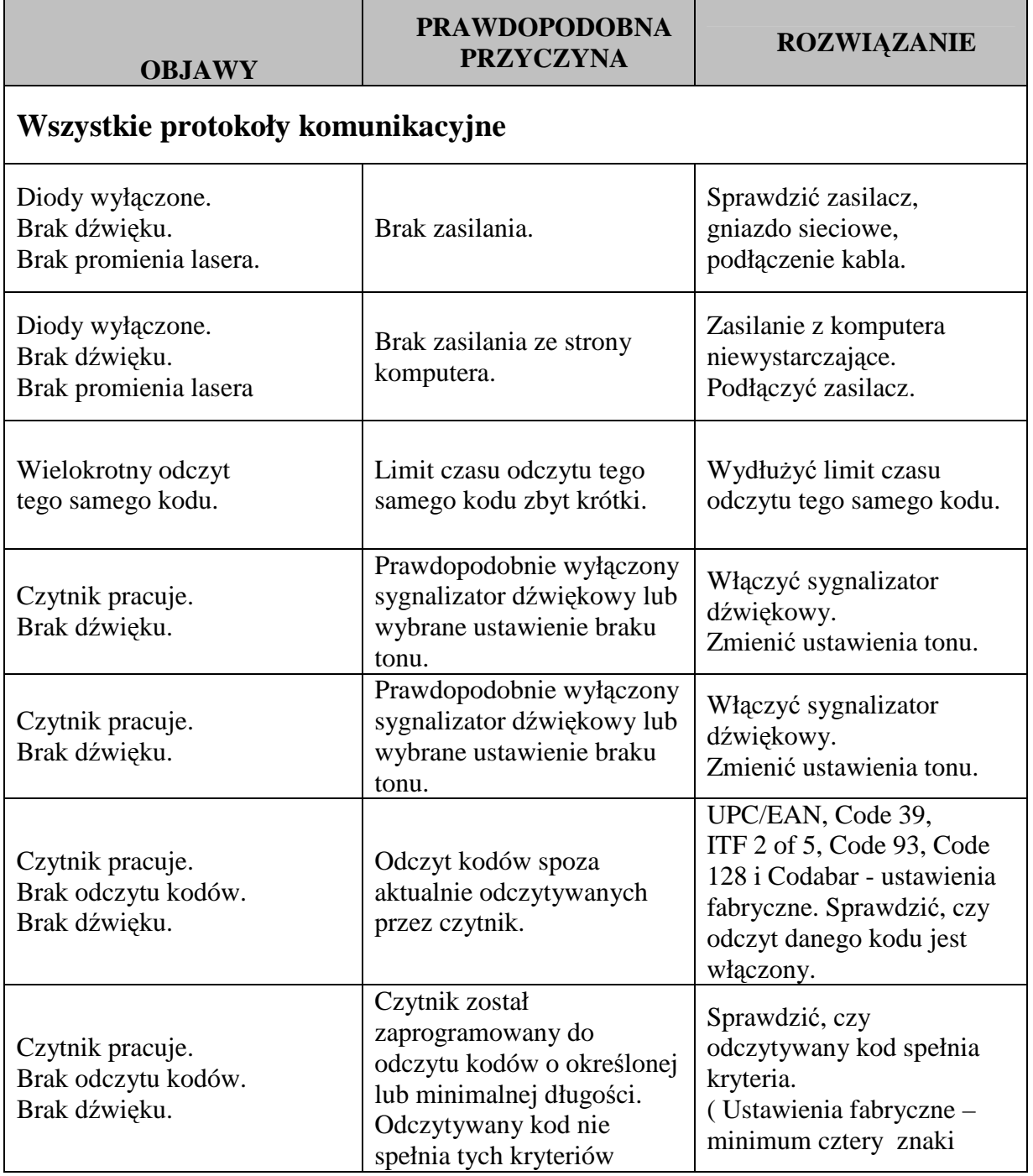

Informacje w tabeli podane są tylko dla celów informacyjnych. W wypadku nieprawidłowej pracy czytnika konieczny kontakt z autoryzowanym serwisem, w celu zachowania gwarancji.

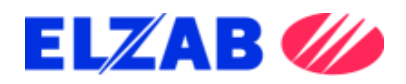

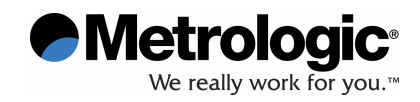

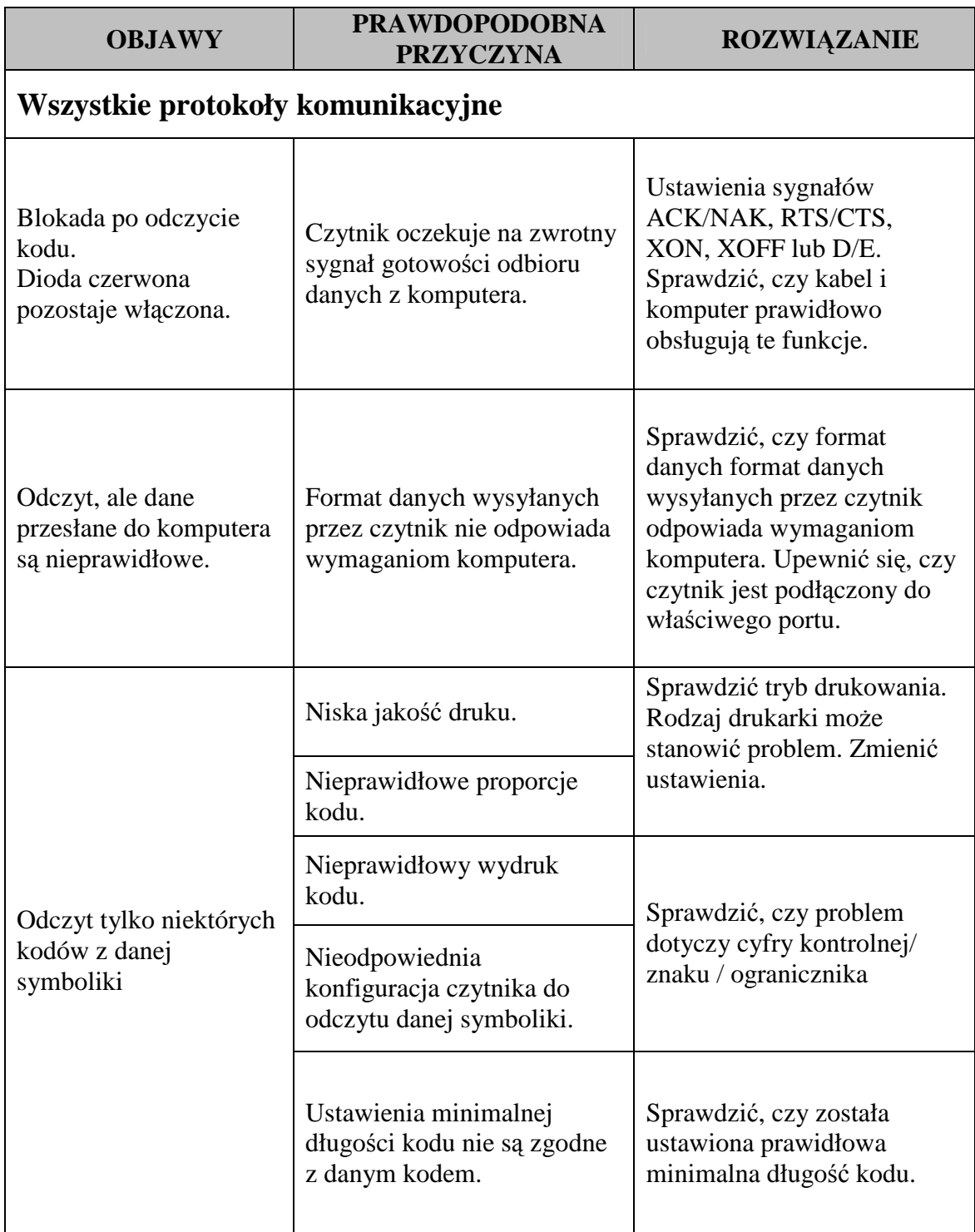

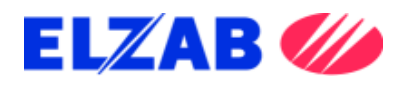

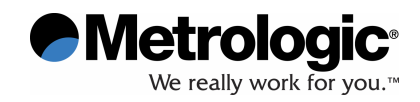

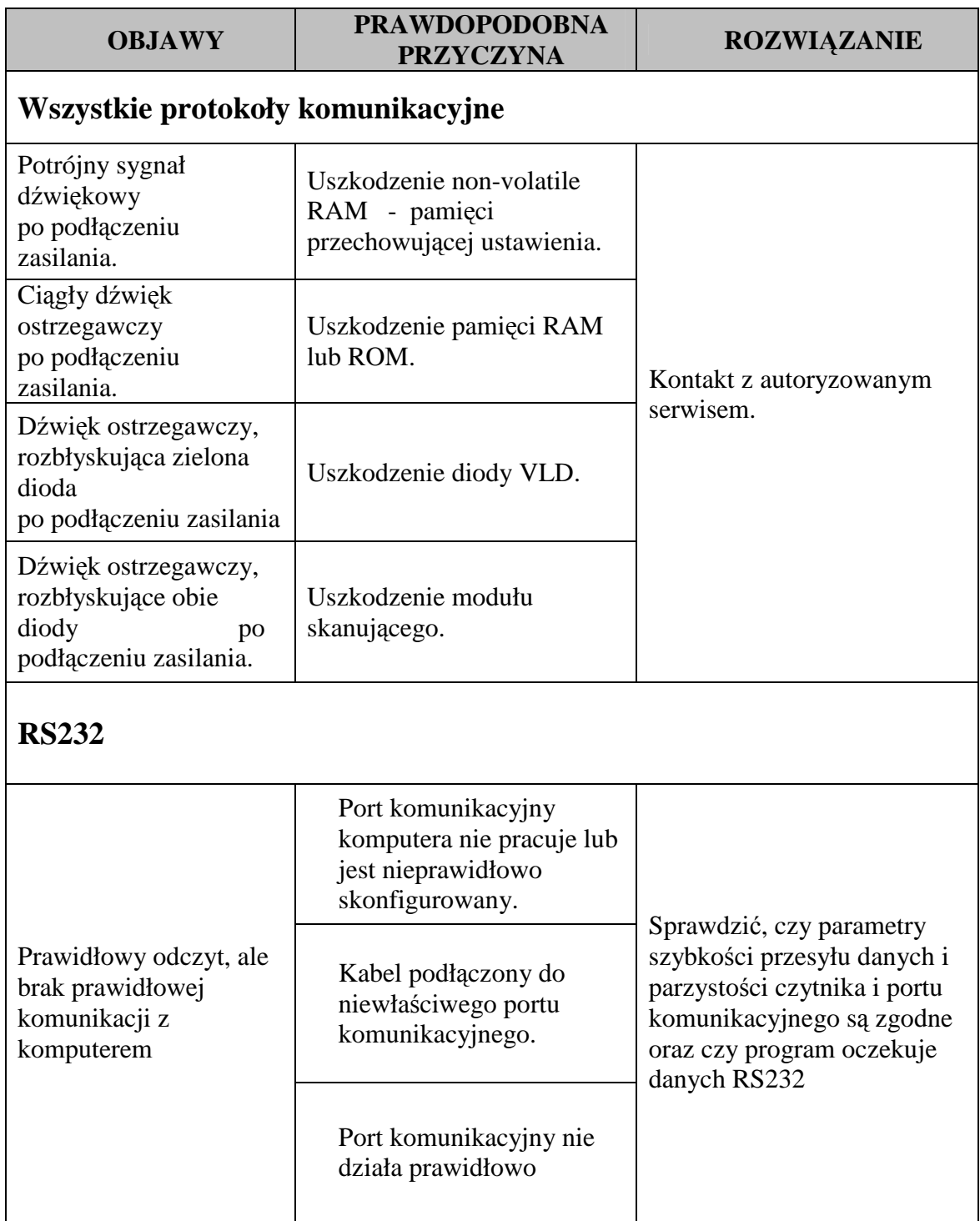

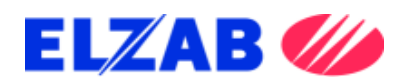

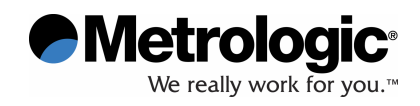

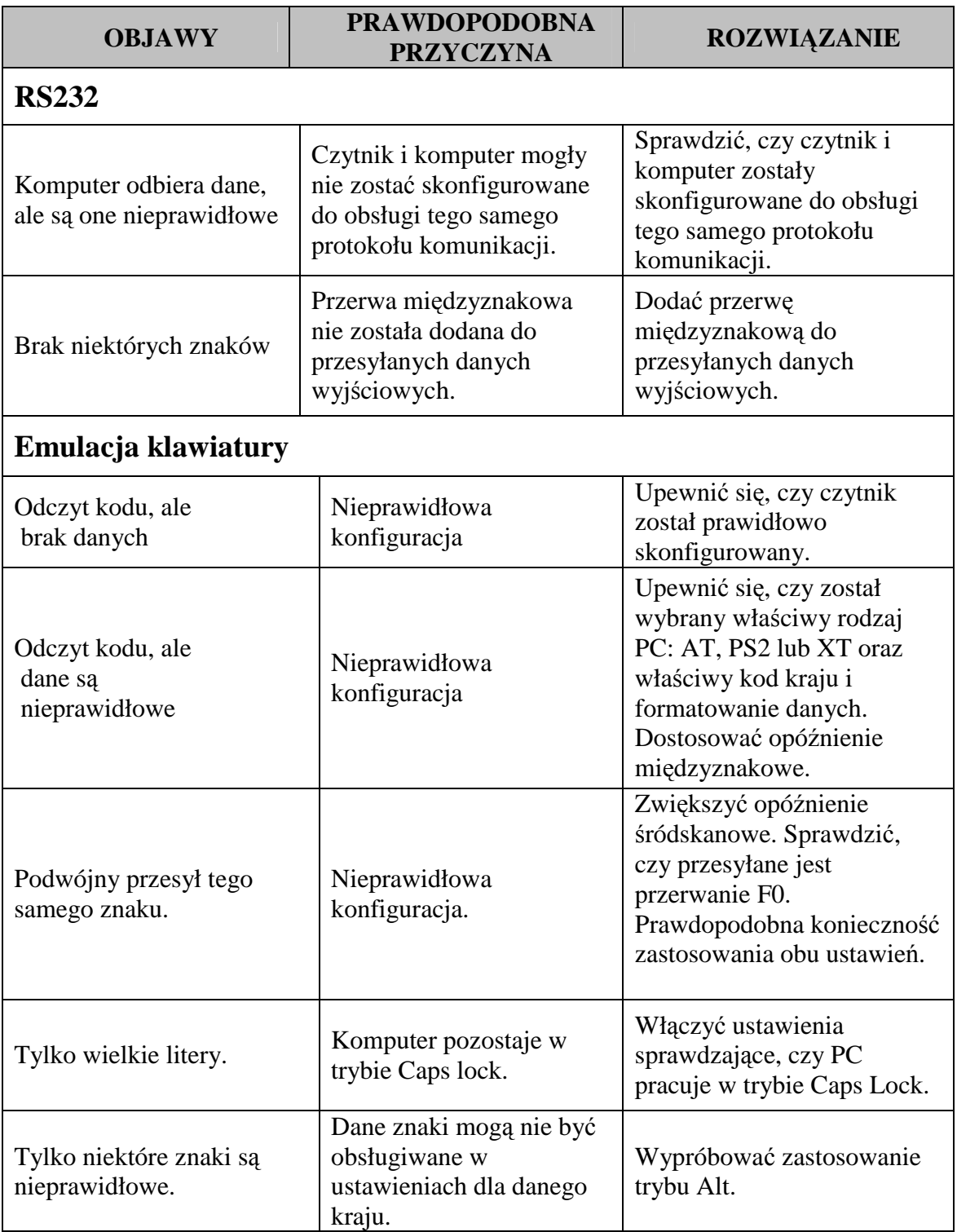

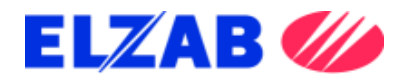

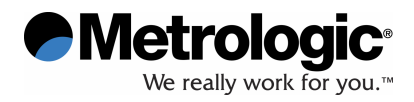

### **SPECYFIKACJA TECHNICZNA**

#### **MS3780**

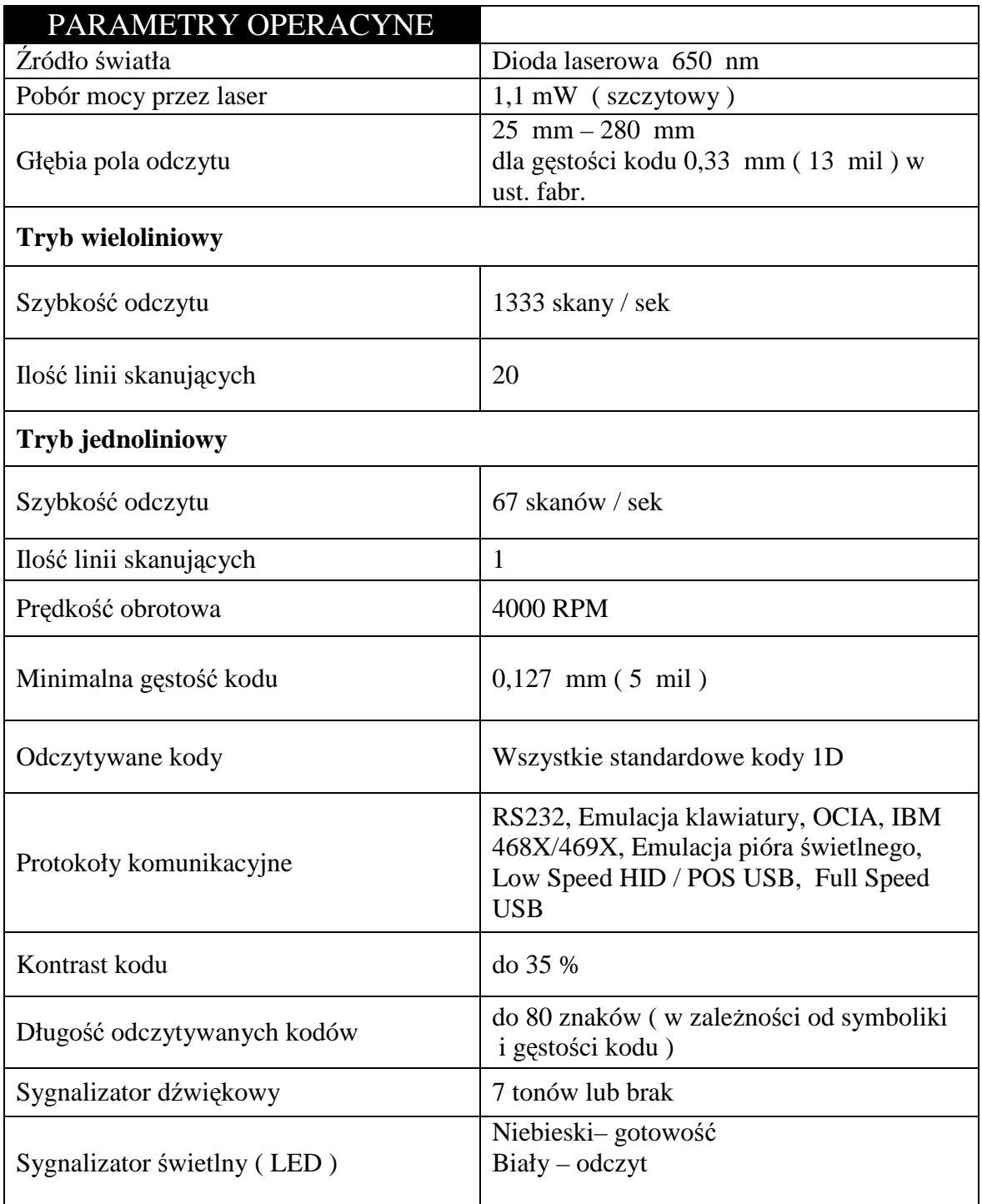

Specyfikacja techniczna może ulec zmianie bez podania przyczyny.

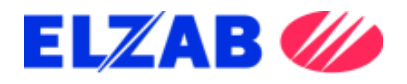

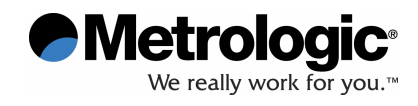

# **SPECYFIKACJA TECHNICZNA**

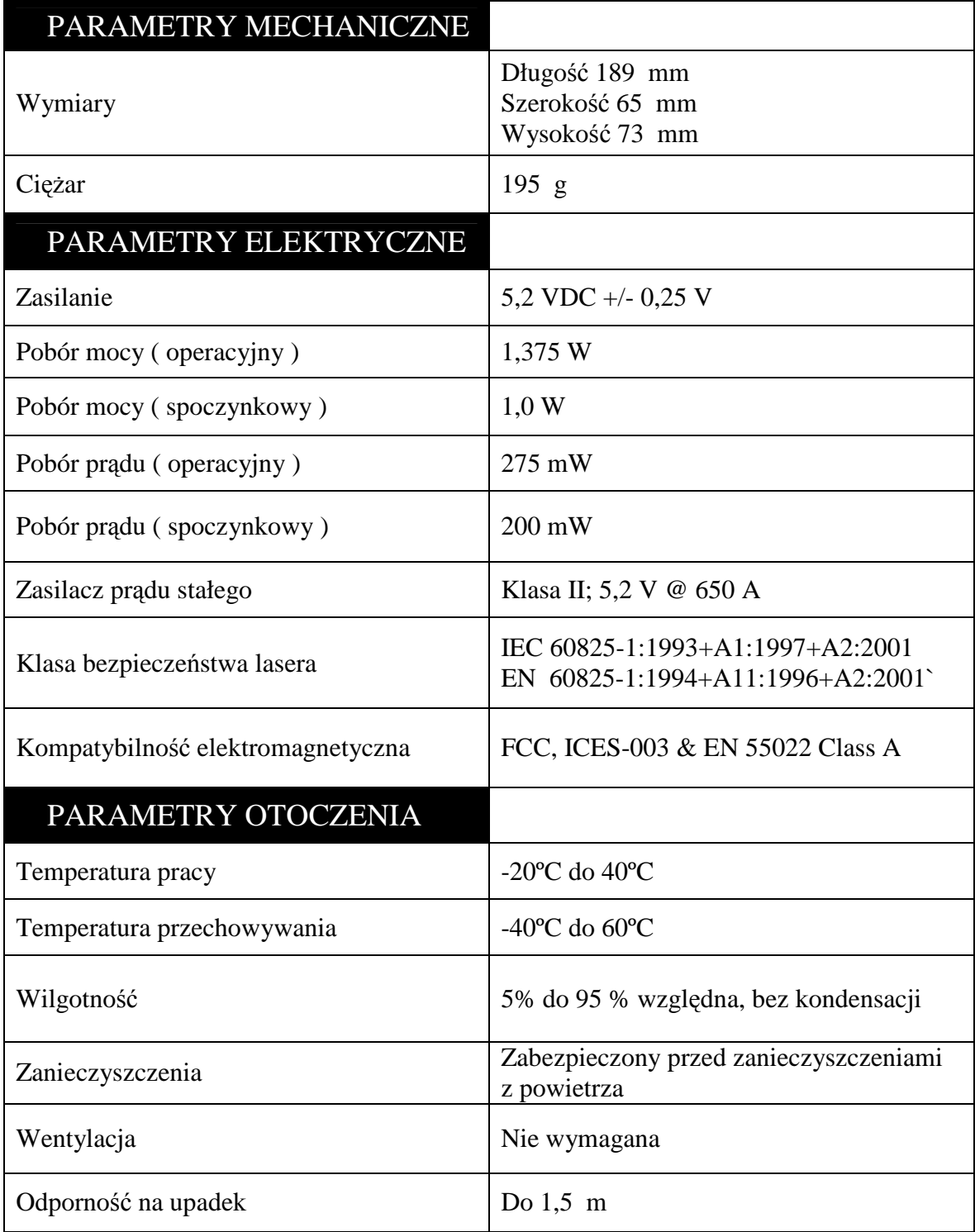

*Specyfikacja techniczna mo*Ŝ*e ulec zmianie bez podania przyczyny*

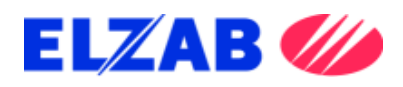

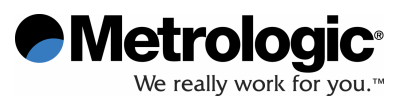

#### **USTAWIENIA FABRYCZNE**

Wiele funkcji czytnika jest programowalnych – tzn. istnieje możliwość ich włączania lub wyłączania. Czytnik dostarczany jest od producenta w ustawieniach fabrycznych. W poniższej tabeli ustawienia te wyróżnione są znakiem (\*) w drugiej kolumnie. Jeżeli oznaczenie to nie występuje dana funkcja została wyłączona lub jest niedostępna dla danego protokołu. O możliwości włączenia danej funkcji informuje znak ( $\sqrt{ }$ ) w kolumnie danego protokołu.

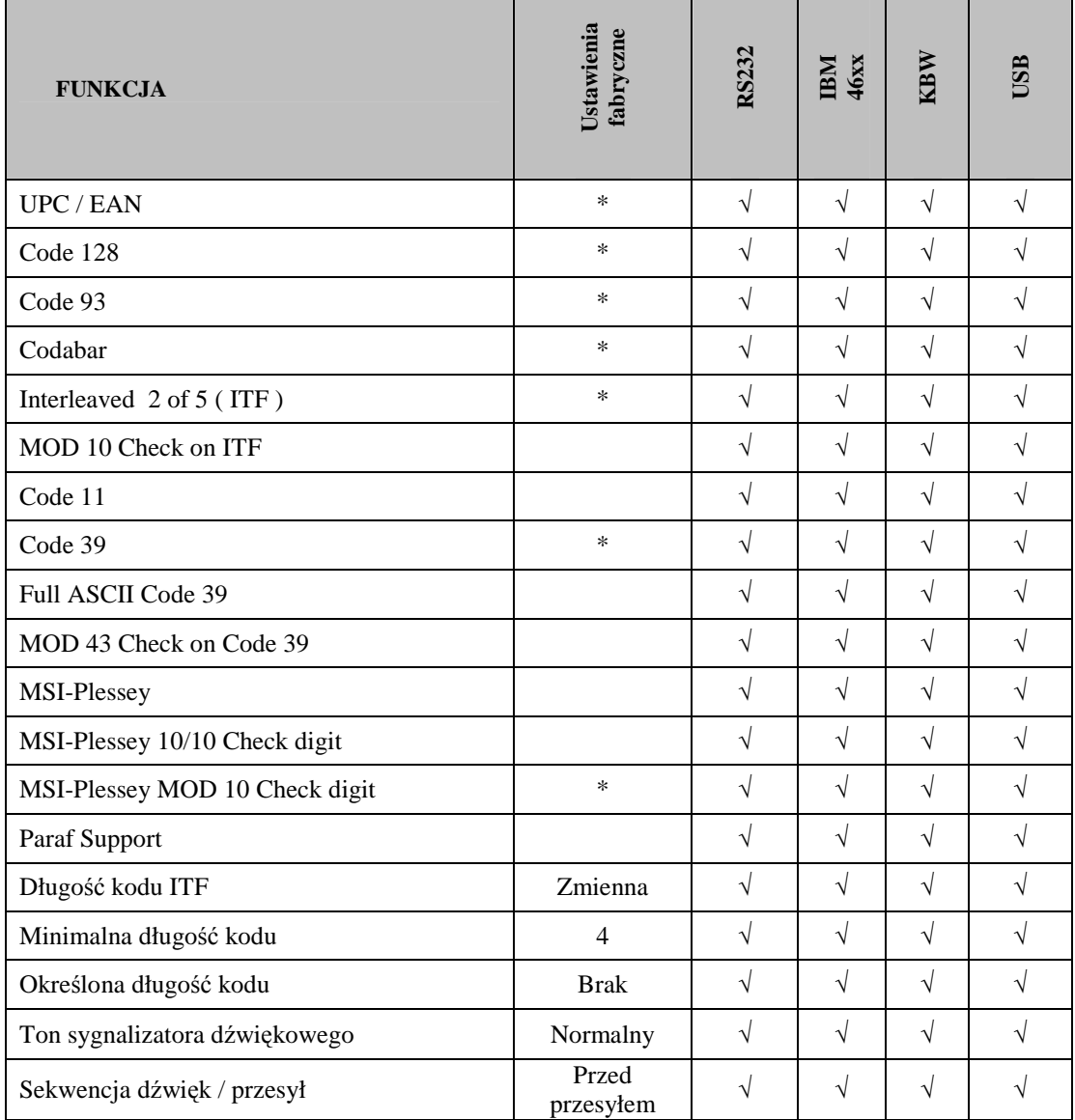

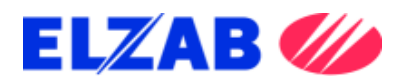

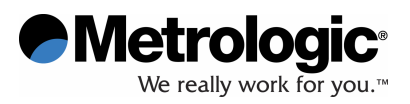

#### **USTAWIENIA FABRYCZNE**

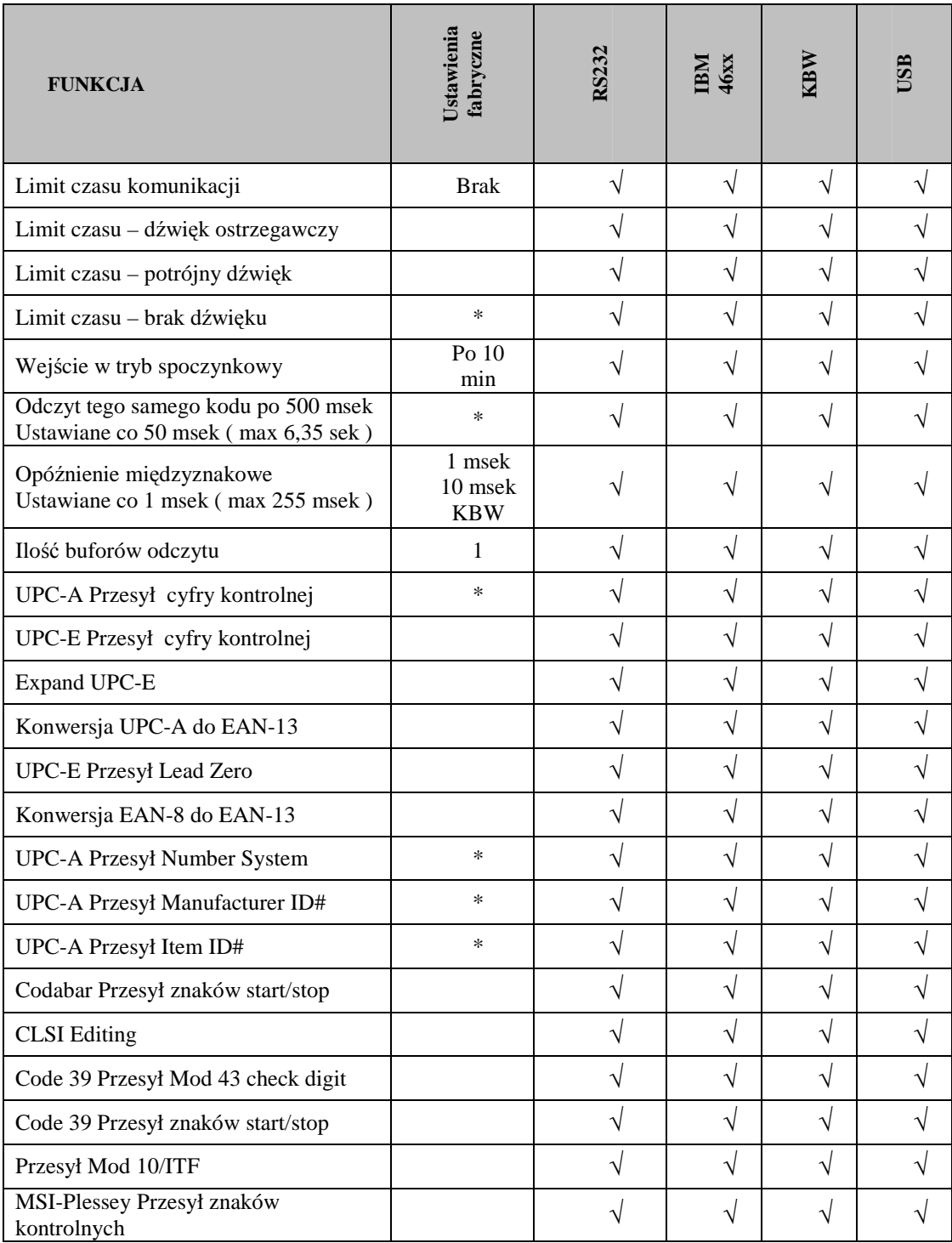

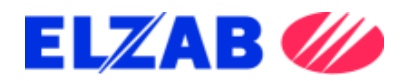

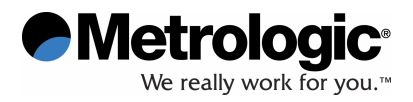

# **USTAWIENIA FABRYCZNE ( CD. )**

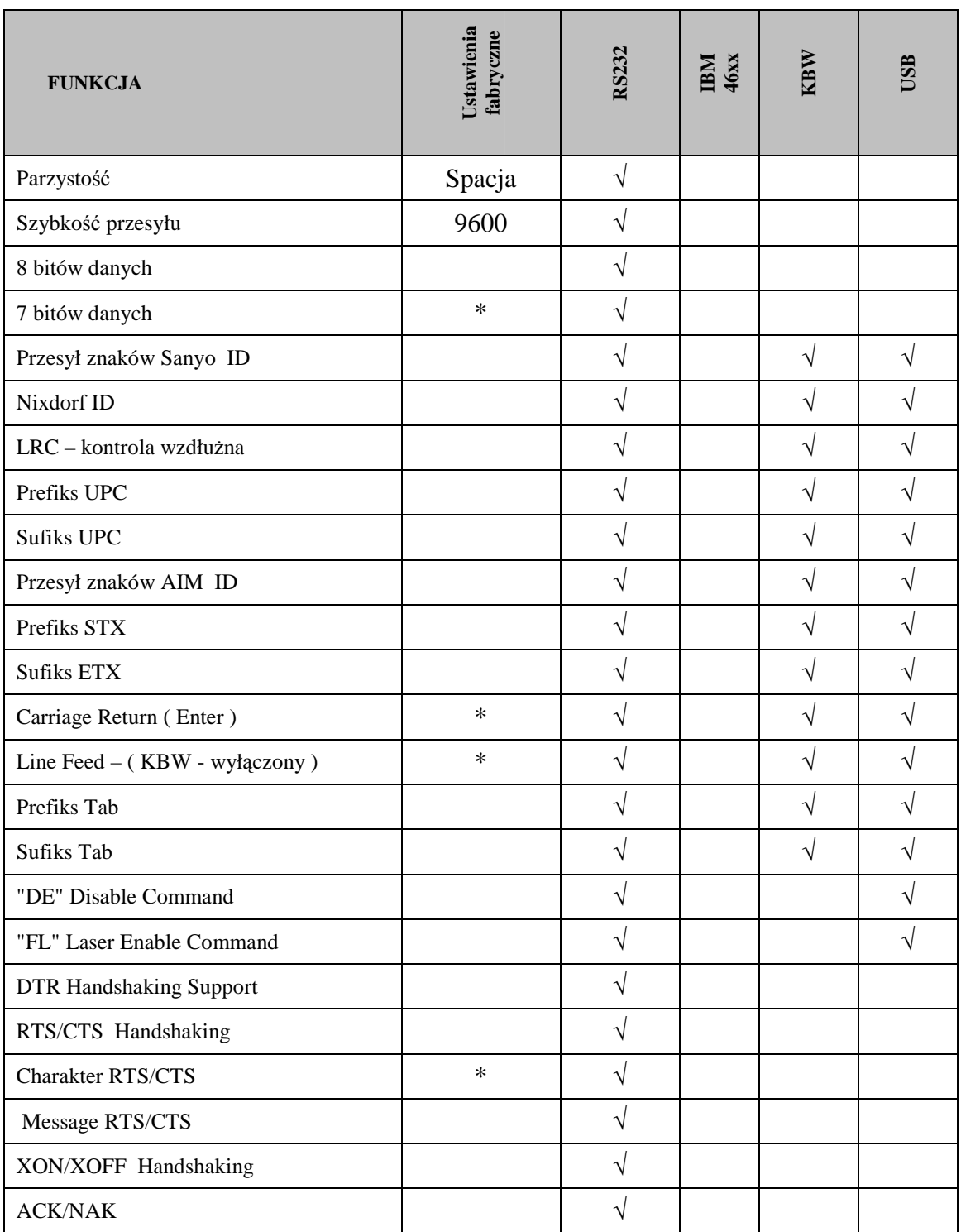

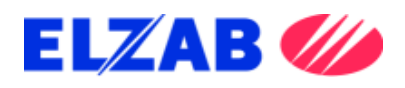

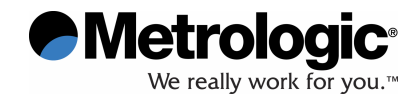

# **USTAWIENIA FABRYCZNE ( CD. )**

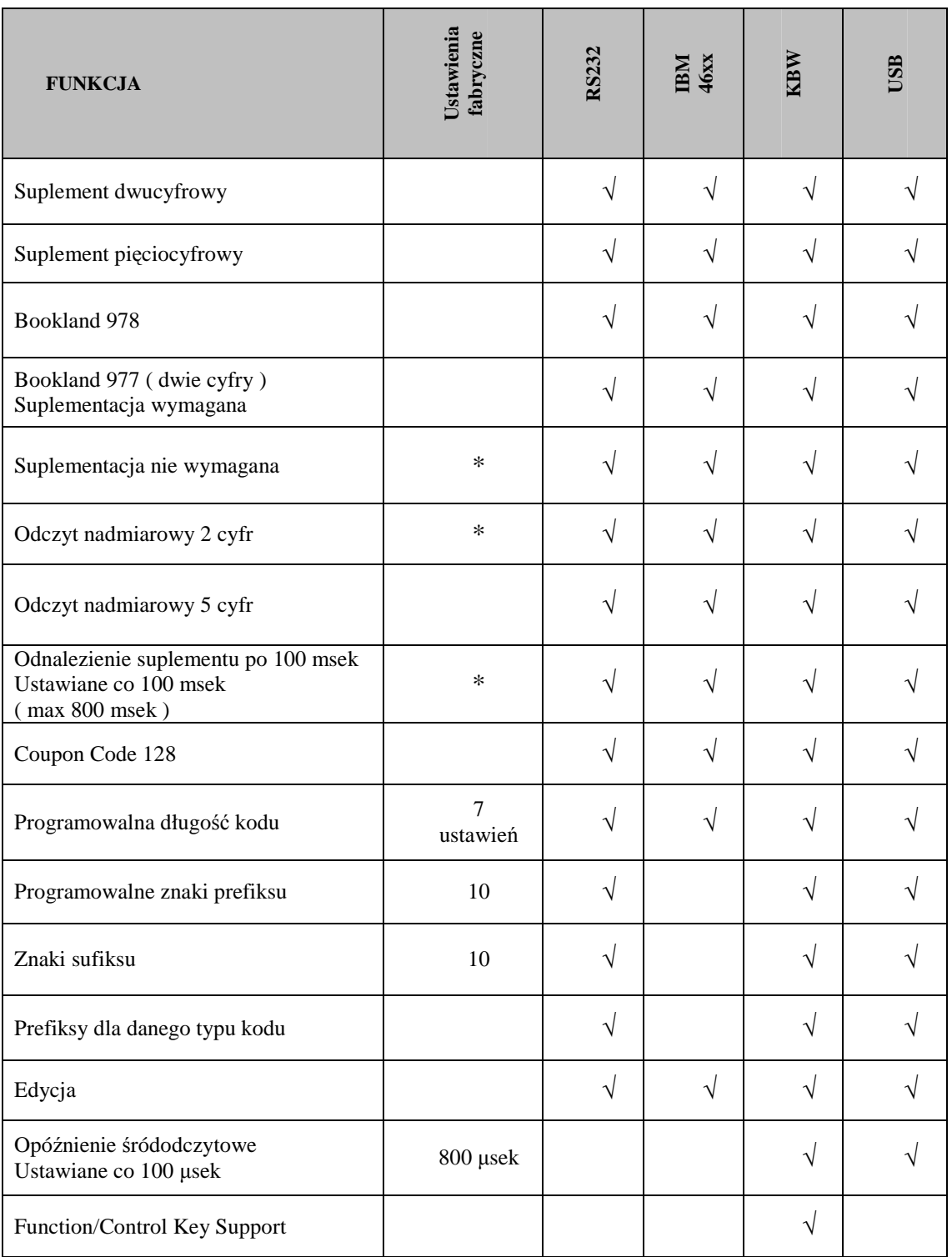

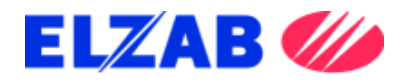

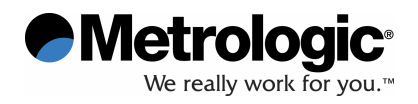

# **UKŁADY STYKÓW GNIAZD I ZŁ**Ą**CZY KABLI KOMUNIKACYJNYCH**

#### **Układy styków gniazd czytnika MS3780**

MS3780 łączy się poprzez 10-stykowe modularne gniazdo. Informacja o obsługiwanym protokole komunikacyjnym umieszczona jest na danym czytniku.

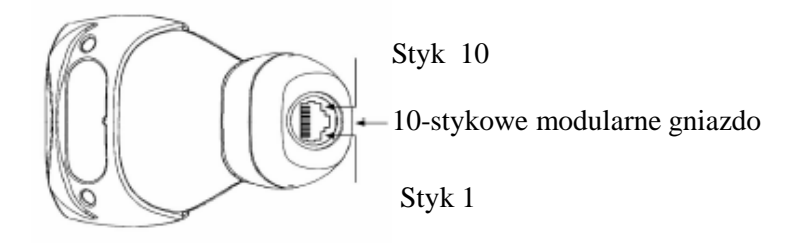

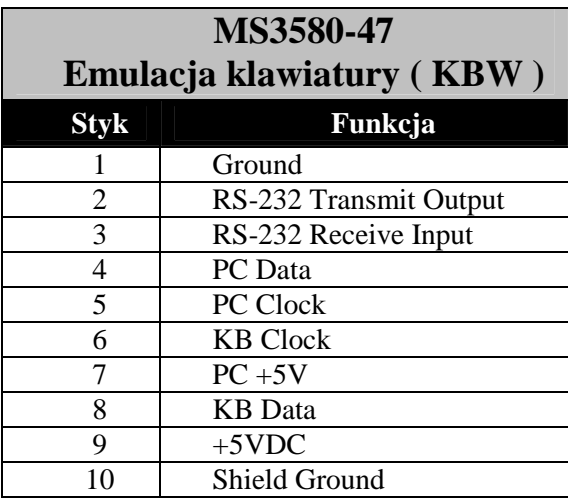

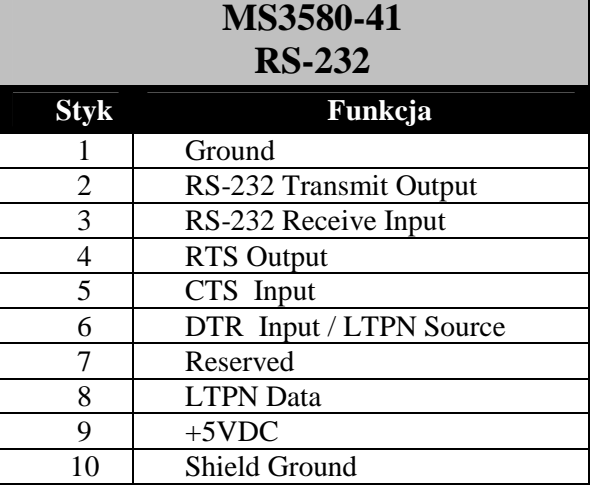

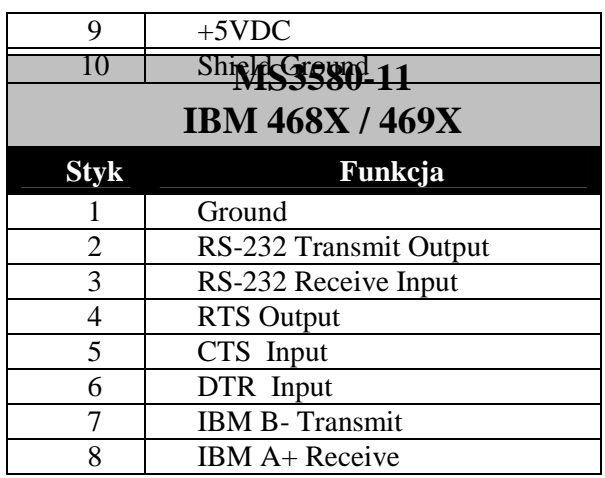

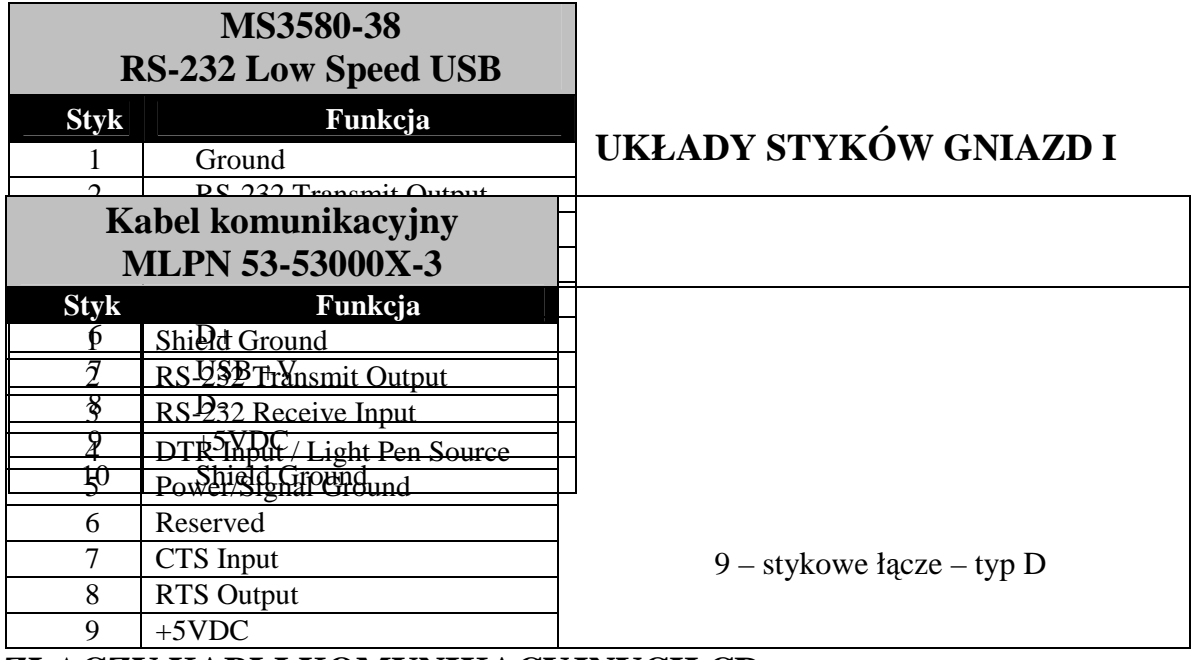

# **ZŁ**Ą**CZY KABLI KOMUNIKACYJNYCH CD.**

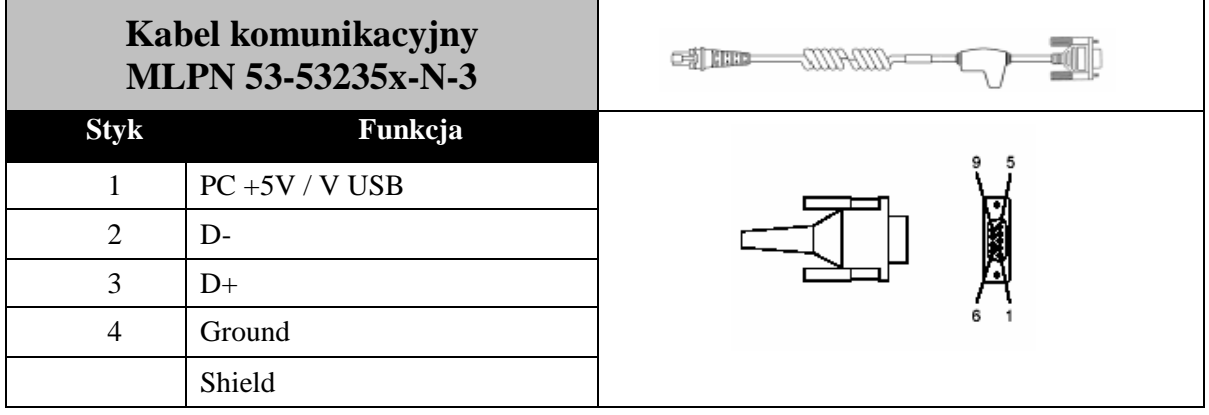

$$
\text{dim} = 2000 - 1000
$$

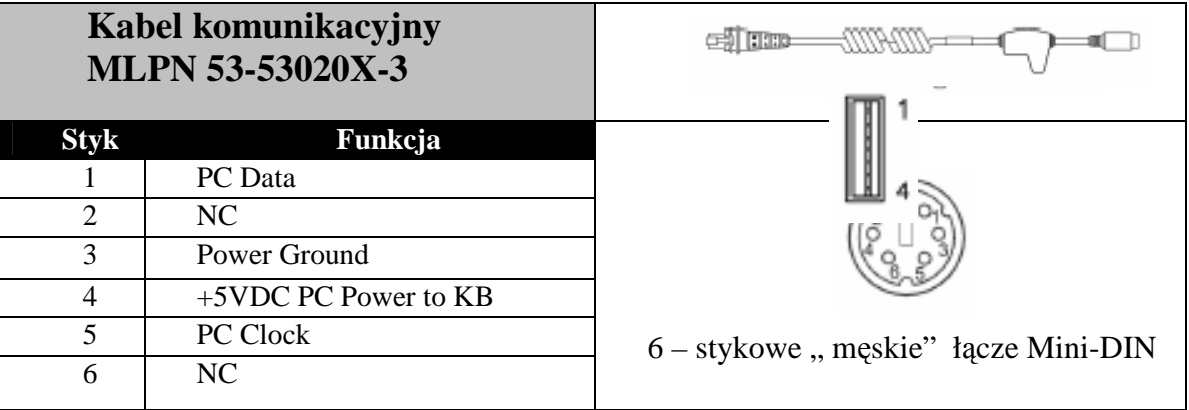

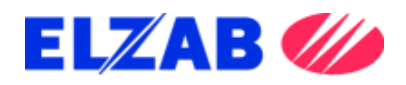

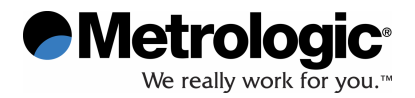

# **UKŁADY STYKÓW GNIAZD I ZŁ**Ą**CZY KABLI KOMUNIKACYJNYCH CD.**

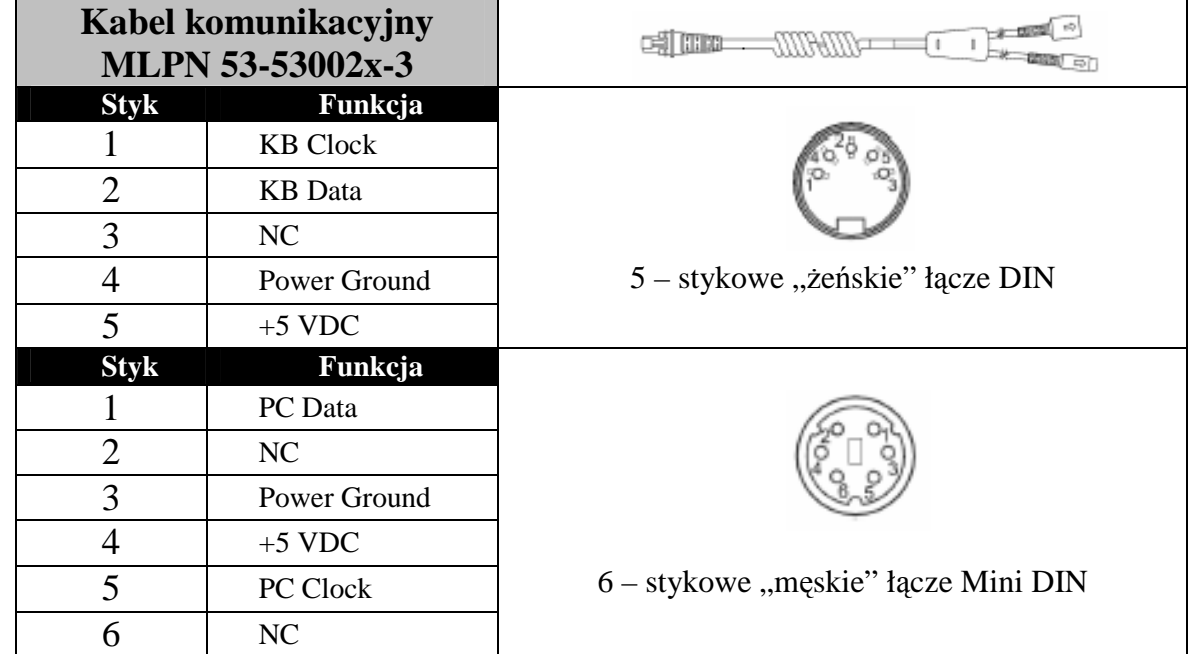

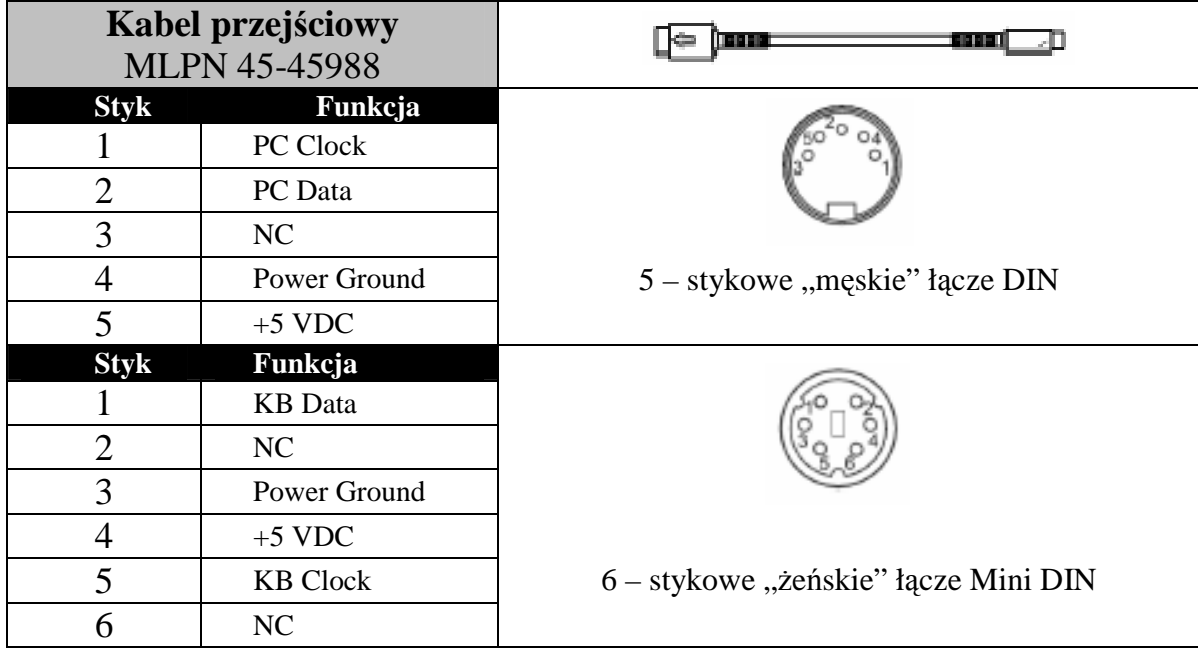

Metrologic Instruments Polska Sp. z o.o. ul. Poleczki 21, 02-822 Warszawa

www.metrologic.com